## **SIEMENS mobile**

## **SIEMENS mobile**

Issued by Information and Communication mobile Haidenauplatz 1 D-81667 Munich **SIEMENS** All rights reserved. Subject to availability. Rights of modification reserved. Siemens Aktiengesellschaft www.siemens-mobile.com

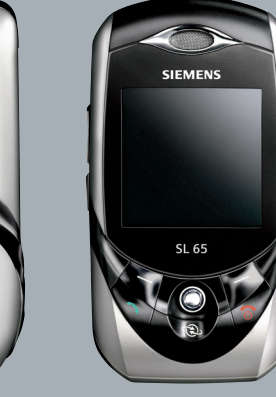

## **SL65**

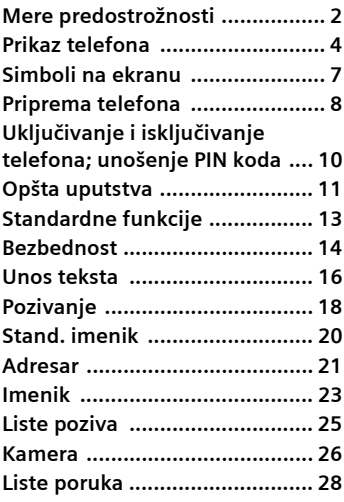

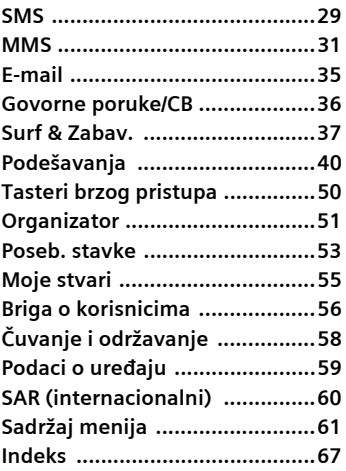

**Ovo je sažeta verzija upputstva. Kompletno uputstvo možete promaći na Internet sajtu: www.siemens-mobile.com/sl65**

# <span id="page-2-1"></span><span id="page-2-0"></span>**Mere predostrožnosti**

#### **Informacija za roditelje**

Pre upotrebe, pažljivo pročitajte uputstvo za upotrebu i mere predostrožnosti. Objasnite deci sadržaj uputstva i opasnosti povezane s upotrebom mobilnog telefona.

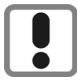

Vodite računa o propisima koji se odnose na ograničavanje upotrebe mobilnog telefona, npr. u avionima, na benzinskim pumpama, u bolnicama ili u automobilima.

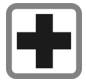

Mobilni telefoni mogu da ometaju funkcionisanje medicinskih uređaja kao što su slušna pomagala i pejsmejkeri. Držite mobilni telefon udaljenim barem 20 cm od pejsmejkera. Kada koristite mobilni telefon, držite ga uz uho koje je udaljenije od pejsmejkera. Za dodatne informacije, posavetujte se sa svojim lekarom.

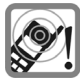

Melodije zvona [\(strana 42\),](#page-42-0) info tonovi [\(strana 44\)](#page-44-0) i razgovor slobodnih ruku ("handsfree") emituju se preko zvučnika. Nemojte držati telefon uz uho kada zvoni ili kada ste uključili handsfree [\(strana 18\),](#page-18-1) jer time rizikujete ozbiljno permanentno oštećenje sluha.

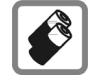

Koristite samo originalne Siemens baterije (koje ne sadrže živu) i punjače. U suprotnom, rizikujete ozbiljno oštećivanje zdravlja i imovine; na primer, baterija bi mogla eksplodirati.

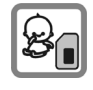

Deca mogu da rastave i progutaju male delove poput SIM kartice, zapušača, prstena i poklopca objektiva. Stoga morate držati telefon dalje od domašaja male dece.

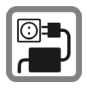

Mrežni napon koji je označen na punjaču ne sme se premašiti. U suprotnom, može doći do uništavanja punjača.

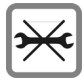

Telefon možete otvoriti samo da biste zamenili bateriju, prednji poklopac, tastaturu ili SIM karticu. Ni u kojem slučaju ne sme-te otvarati bateriju. Sve druge promene na uređaju strogo su zabranjene i poništavaju dozvolu za rad telefona.

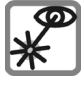

Nemojte koristiti lupu da biste gledali u infracrveni predajnik kada je aktivan [LED klase 1, prema IEC 60825-1].

#### **Važno**

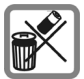

Uklonite stare baterije i telefone u skladu sa važe ćim pravnim propisima.

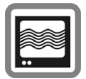

Mobilni telefoni mogu ometati rad obližnjih televizora, radija i ra čunara.

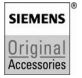

Koristite samo originalnu Siemens dodatnu opremu. Ovim izbegavate rizike po zdravlje i imovinu i osiguravate pošto-vanje svih relevantnih propisa.

Nepravilno koriš ćenje poništava garanciju! Ove mere predostrožnosti odnose se i na originalnu Siemens dodatnu opremu.

# <span id="page-4-0"></span>**Prikaz telefona**

#### 1 A **Taster poziva**

Biranje telefonskog broja/prikazanog ili označenog imena; prihvatanje poziva. Prikaz poslednje biranih brojeva u standby modu.

#### 2 B **Taster Uklj./Isklj./Kraj**

- Isključen telefon: Pritisnite i **držite** da biste ga uključili.
- Tokom razgovora ili u aplikaciji: Pritisnite **kratko** da biste završili.
- U menijima: **Pritisnite** kratko za povratak na prethodni nivo. Pritisnite i **držite** za povratak u standby mod.
- U standby modu: Pritisnite i **držite** da biste isključili telefon, kada je tastatura zatvorena.
- Standby mod, zatvorena tastatura: Pritisnite **kratko** da biste zaključali tastaturu. Pritisnite **kratko** i potvrdite sa **OK** da biste otključali tastaturu.

#### 3 **Džojstik**

Pritisnite džojstik vertikalno naniže da biste pokrenuli aplikaciju ili funkciju. Trenutna funkcija se prikazuje između softverskih tastera [\(str. 12\)](#page-12-0).

#### **U standby modu:**

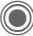

- Otvara glavni meni.
- Otvara korisničke profile.

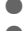

- Otvara imenik/adresar.
- E Otvara **Inbox**.
- D Uključuje kameru.

#### **U listama, porukama i menijima:**

- Skrolovanie nagore i nadole.
- Povratak za jedan nivo.

#### **Tokom razgovora:**

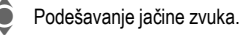

Opcije poziva.

#### 4 **Softverski tasteri**

Trenutne funkcije ovih tastera prikazuju se u dnu ekrana kao **§Text§**/simboli  $(npr.\n\boxtimes).$ 

#### 5 **Pristup Internetu**

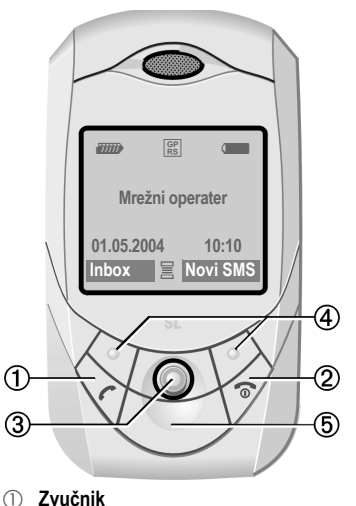

- 2 kl **Plus/minus bočni taster**
	- Tokom razgovora: podešavanje ja čine zvuka.
	- U menijima, listama i na Internet stranama: skrolovanje nagore i nadole.
	- U standby modu: Pritisnite **kratko** na vrhu: Reprodukuje se poslednja poruka. Pritisnite i **držite** na dnu: Uklju čuje se kamera.
- 3 **Taster za snim. zvuka** (standby mod) Pritisnite i **držite**: snimanje.

Pritisnite **kratko**: reprodukcija.

- 4 **Ekran**
- 5 **Infracrveni interfejs (IrDA)**
- - <sup>6</sup> \* **Zvuk zvona Držite pritisnuto** u standby modu uklj./isklj. svih zvu čnih signala izuzev alarma.
	- **Držite pritisnuto** pri dolaznom pozivu - isklj. zvona samo za taj poziv.

#### $\mathcal{O}$   $\mathbb{F}^*$ # **Zaklju čavanje tastature**

**Pritisnite i držite** u standby modu da biste zaklju čali/otklju čali tastaturu.

8 **Konektor**

Za punja č, slušalice, blic itd.

- 9 **Drža č za automobilsku opremu**
- : **Integrisana antena**

Ne pokrivajte nepotrebno telefon iznad poklopca za baterije. Time se slabi nivo signala.

- **Kamera**  11
- **Ogledalo za autoportrete**  $(12)$

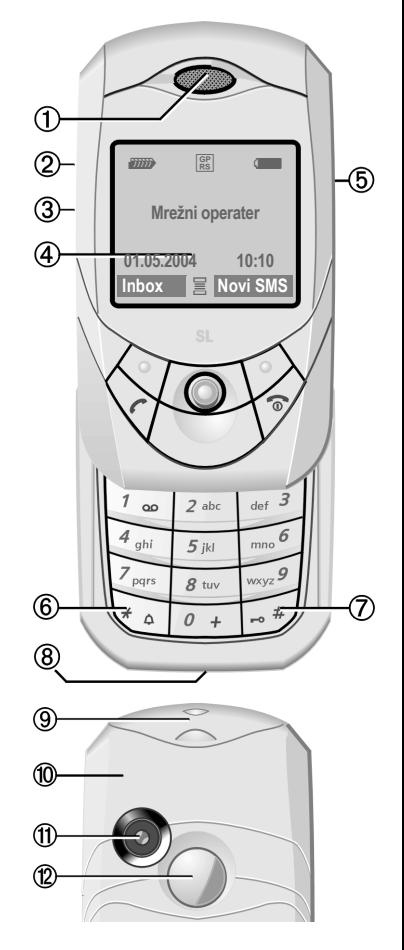

#### **Potpuno otvaranje tastature:**

- Uključuje se svetlo.
- Otključava se tastatura.
- Oglašava se početna melodija (ako je podešena).
- Prihvata se poziv.
- Isključuje se alarm.

#### **Potpuno zatvaranje tastature:**

- Povratak u standby mod.
- Svetlo se isključuje.
- Tastatura se zaključava (ako je tako podešeno).
- Oglašava se završna melodija (ako je podešena).
- Poziv se prekida.
- Poziv se odbija.
- Isključuje se alarm.

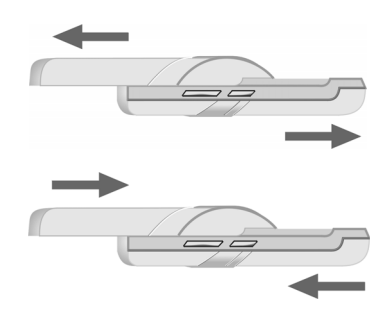

# <span id="page-7-0"></span>**Simboli na ekranu**

<span id="page-7-2"></span>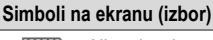

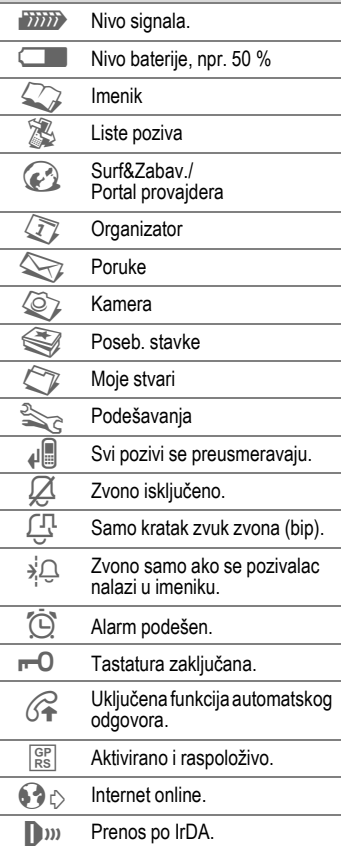

<span id="page-7-3"></span><span id="page-7-1"></span>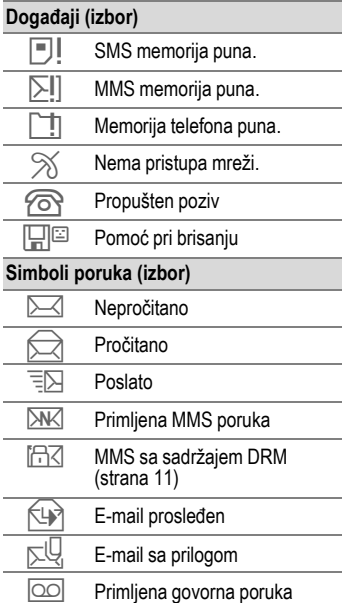

# <span id="page-8-0"></span>**Priprema telefona**

## <span id="page-8-2"></span><span id="page-8-1"></span>**Postavljanje SIM kartice/ baterije**

Mrežni operater isporučuje Vam SIM karticu koja sadrži sve značajne podatke o Vašem telefonskom broju. Ukoliko ste dobili SIM karticu koja je veličine kreditne kartice, odlomite manji segment i poravnajte mu ivice.

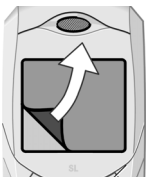

Ekran telefona prekriven je zaštitnom folijom. Uklonite je pre prve upotrebe telefona.

Pritisnite kopču  $\mathbb O$  i gurnite poklopac u smeru strelice 2.

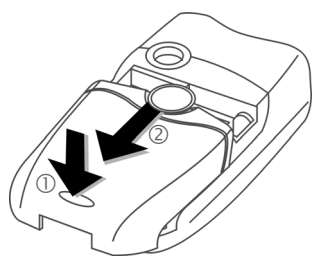

• Stavite vrh SIM kartice u ležište, tako da kontakti budu okrenuti **nadole**. Lagano pritisnite karticu tako da uđe u ležište 3 (obratite pažnju na to da zasečeni kraj bude pravilno postavljen).

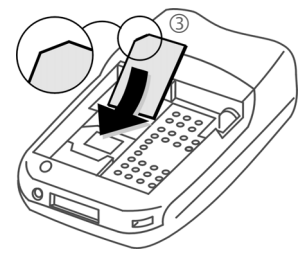

Stavite bateriju u telefon  $\Phi$ , pa je gurnite nadole 5 dok se ne uklopi.

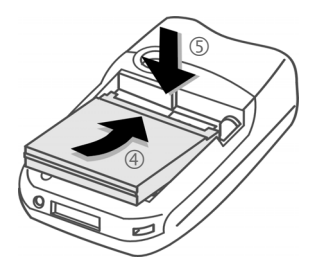

- Da biste izvadili bateriju, pritisnite jezičak sa strane i podignite bateriju.
- Stavite poklopac na mesto i gurnite ga ka vrhu, tako da se uklopi.

#### **Dodatne informacije**

Molimo isključite telefon pre vađenja baterije!

Podržane su samo 3 V SIM kartice.

## **Punjenje baterije**

### **Punjenje baterije**

Baterija se ne isporučuje potpuno napunjena. Priključite kabl punjača u utičnicu na dnu telefona, uključite punjač u mrežu i punite barem **dva sata**.

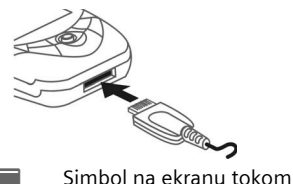

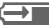

punjenja.

### <span id="page-9-0"></span>**Vreme punjenja**

Prazna baterija se potpuno napuni za oko dva sata. Punjenje je moguće samo ukoliko je temperatura u opsegu od +5 °C do 45 °C. Kada se tempera-tura približi granicama radnog opsega na 5 °C, simbol punjenja počinje da svetluca. Mrežni napon koji je označen na punjaču ne sme se premašiti.

#### **Vreme rada**

Vreme rada zavisi od uslova upotrebe telefona. Ekstremne temperature značajno smanjuju vreme rada telefona. Izbegavajte ostavlja-nje telefona na suncu ili u blizini izvora toplote.

<span id="page-9-1"></span>Trajanje poziva: 100 to 270 minuta Vreme rada u stand-by modu: 60 do 290 sati.

### **Simbol punjenja se ne vidi**

Ukoliko je baterija bila potpuno ispražnjena, simbol punjenja neće se prikazati odmah po priključivanju punjača, već nakon najviše dva sata. U ovome slučaju, baterija će se potpuno napuniti za tri do četiri sata.

**Koristite samo isporučeni punjač!**

#### **Prikaz na ekranu tokom rada telefona**

Prikaz nivoa napunjenosti baterije (prazna-puna):

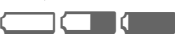

Zvučni signal će se oglasiti kada je baterija skoro ispražnjena. Nivo napunjenosti se prikazuje ispravno samo nakon neprekinutog ciklusa pu-njenja/pražnjenja. Stoga **ne bi trebalo da vadite bateriju bez potrebe** i, kada je moguće, **nemojte prerano prekidati punjenje.** 

#### **Dodatne informacije**

Punjač se zagreva pri radu. Ova pojava je normalna i nije opasna.

Ukoliko se baterija izvadi na duže od 30 s, izgubiće se podešavanje sata.

# <span id="page-10-0"></span>**Uključivanje i isključivanje telefona; unošenje PIN koda**

## **Uključivanje i isključivanje telefona**

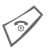

B Pritisnite i **držite**.

# **Unošenje PIN koda**

SIM kartica može biti zaštićena PIN kodom dužine 4-8 cifara.

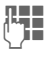

J Otvorite tastaturu. Une-site PIN pomoću numeričkih tastera. Na ekranu se prikazuje niz zvezdica, čime se postiže da niko ne može pročitati Vaš PIN. Za eventualne ispravke, pritisnite  $\blacksquare$ .

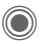

**C** Potvrdite unos pritiskom džojstika. Trebaće nekoliko sekundi da bi se telefon prijavio na mrežu.

## <span id="page-10-2"></span><span id="page-10-1"></span>**Brojevi hitnih službi (SOS)**

#### **Koristiti samo u hitnim slučajevima!**

Pritiskom na softverski taster **§SOS§** možete pozvati hitne službe u bilo kojoj mreži **bez** SIM kartice i bez unošenja PIN koda. Ova funkcija nije raspoloživa u svim zemljama.

## **Prvo uključivanje telefona**

### **Vreme/Datum**

Na početku podesite tačno vreme i datum. Ova podešavanja nećete morati da kasnije ponavljate.

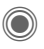

Pritisnite ovaj taster, pa izaberite **§Menjati§**.

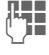

Otvorite tastaturu. Prvo unesite datum (dan/mesec/godina), pa vreme (24 sata, uključujući i sekunde).

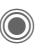

Pritisnite ovai taster. Vreme i datum su ažurirani.

#### <span id="page-10-3"></span>**Vremen. zone**

Podesite zonu u kojoj se nalazite.

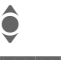

**A** Izaberite grad u željenoj vremenskoj zoni...

**§Postavit§** ...i potvrdite podešavanje.

## **Kopiranje SIM adresa**

Kada se SIM kartica postavi po prvi put, unosi sa nje mogu se iskopirati u adresar. Molimo, **ne prekidajte ovu proceduru**. Tokom njenog izvršavanja, **ne prihvatajte dolazne pozive**. Pratite uputstva sa displeja.

Podatke sa SIM kartice možete iskopirati i kasnije [\(strana 24\)](#page-24-0).

# <span id="page-11-0"></span>**Opšta uputstva**

## **Standby mod**

Telefon je u **standby modu** i **spreman za upotrebu** onda kada se naziv operatera prikaže na ekranu. Ako sada budete zatvorili tastaturu, telefon će ostati u standby modu.

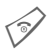

B **Pritiskom na ovaj taster**, uvek se možete vratiti u standby mod.

## <span id="page-11-2"></span>**Nivo signala**

**Ziffit** Jak signal.

**SISSON** Slab signal smanjuje kvalitet veze i može dovesti do njenog prekida. Promenite svoju lokaciju.

## <span id="page-11-1"></span>**Digital Rights Management (DRM)**

Vaš telefon koristi program za zaštitu autorskih prava Digital Rights Management (DRM). Pri korišćenju telefona, vodite računa o autorskim pravima. Korišćenje učitanih slika, tonova ili aplikacija može biti ograničeno od strane njihovog isporučioca. Na primer, može biti ograničeno vreme ili broj pristupanja ovim sadržajima.

## **Glavni meni**

Glavni meni se prikazuje grafički, simbolima:

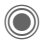

Poziv menija iz standby moda.

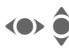

 $\bigodot$   $\bigodot$   $\bigod$ ciju.

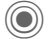

Pokretanje aplikacije.

### **Opcije glavnog menija**

**§Opcije§** Otvorite meni.

U zavisnosti od sadržaja, nude se različite funkcije:

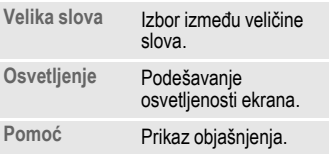

## **Uputstvo za koriščenje**

### <span id="page-12-1"></span>**Kontrole menija**

Koraci koje treba preduzeti da bi se došlo do neke funkcije u ovom uputstvu su prikazani u **sažetom obliku**. Na primer, da biste videli listu propu-štenih poziva:

C ¢P¢**Propušt.pozivi**

Ovo obuhvata korake:

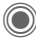

Otvorite glavni meni.

- 
- $\rightarrow$  Izaberite  $\mathbb{Z}$ , pa onda funkciju **Propušt.pozivi**.
- 

**§Izabrati§** Pritisnite da biste potvrdili.

### **Brz pristup menijima**

Svi meniji su numerisani, tako da se funkcijama (npr. pisanju nove SMS poruke) može pristupiti neposredno iz standby moda, unošenjem odgovarajućeg broja:

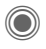

Pritisnite ovaj taster da biste otvorili glavni meni.

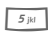

 $\overline{\mathcal{F}_{\mathcal{F}}$  Pritisnite ovaj taster za **Poruke**.

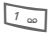

**1** Pritisnite ovaj taster za **Kreirati nov**.

**1 Pritisnite ovaj taster za SMS**.

## **Simboli**

Za objašnjavanje rada, koriste se sledeći simboli:

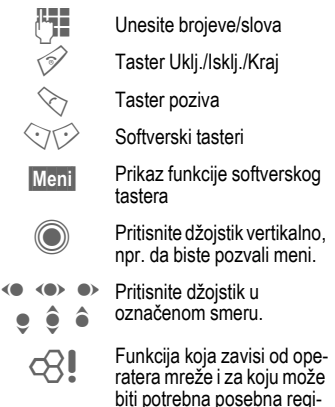

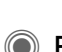

## <span id="page-12-0"></span>C **Pritisnite džojstik**

<span id="page-12-2"></span>stracija.

Simbol na sredini donje linije ekrana pokazuje trenutnu funkciju kada se džojstik pritisne vertikalno naniže.

- $\equiv$  Prikaz menija
- **<sup>面</sup> Fotografisanje**
- ® Zumiranje
- ð Poništavanje
- $\boxtimes$  Izbor, Izmena, OK
- $\mathbb{R}$  Poziv, prihvatanje poziva

# <span id="page-13-1"></span><span id="page-13-0"></span>**Standardne funkcije**

## **Meniji opcija**

Lista funkcija koje se često ponavljaju u menijima opcija:

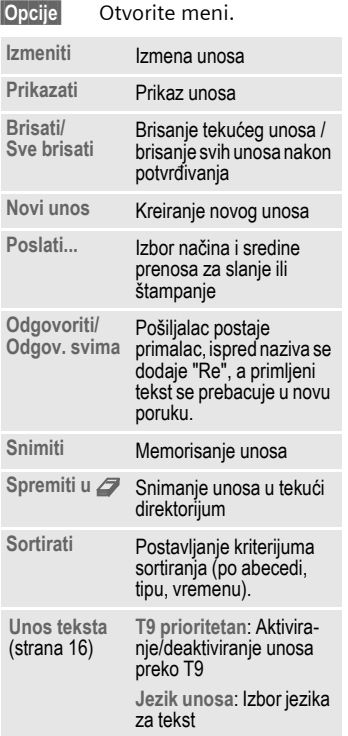

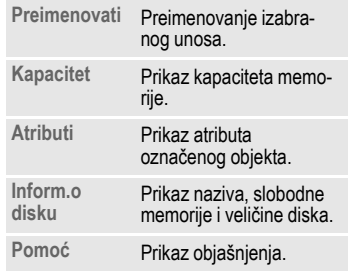

## **Označavanje**

Označite unose da biste nad njima izvršili neku funkciju.

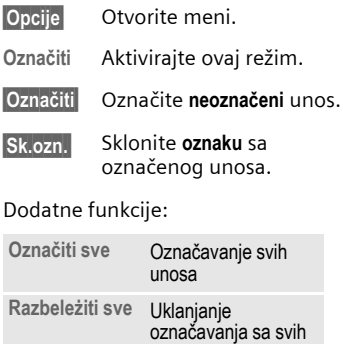

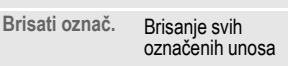

unosa

# <span id="page-14-2"></span><span id="page-14-0"></span>**Bezbednost**

<span id="page-14-9"></span>Telefon i SIM kartica su zaštićeni od zloupotrebe pomoću nekoliko bezbednosnih kodova.

**Čuvajte ove poverljive brojeve na sigurnom, tako da ih možete naći u slučaju potrebe.**

## <span id="page-14-3"></span>**Kodovi**

<span id="page-14-8"></span><span id="page-14-7"></span><span id="page-14-6"></span>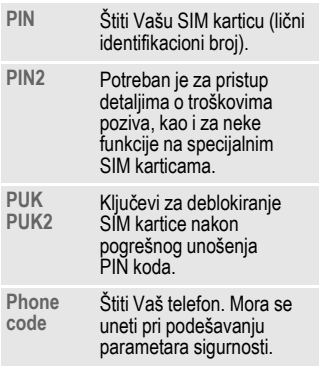

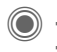

**→**  $\leq_{\geq}$  **→ Bezbednost → Kodovi**  $\rightarrow$ Izaberite funkciju.

### <span id="page-14-4"></span><span id="page-14-1"></span>**PIN kontrola**

PIN se obično traži svaki put pri uključivanju telefona. Ovu funkciju možete deaktivirati, ali tada rizikujete neovlašćeno korišćenje telefona. Neki operateri ne dozvoljavaju deaktiviranje PIN kontrole.

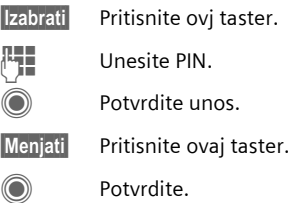

### <span id="page-14-5"></span>**Promeniti PIN**

Postojeći PIN možete promeniti u bilo koju kombinaciju 4 do 8 cifara koja Vam je pogodnija za pamćenje.

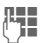

**HE** Unesite **postojeći** PIN.

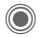

Pritisnite ovaj taster.

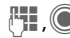

**FL.** (C) Unesite novi PIN.

**FH**,  $\bigcirc$  **Ponovo unesite** novi PIN.

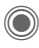

**(●)**  $\rightarrow$   $\leq_{\geq 7}$   $\rightarrow$  Bezbednost  $\rightarrow$  Kodovi  $\rightarrow$ Izaberite funkciju.

### **Promen. PIN2**

(Prikazuje se samo ako je raspoloživ PIN 2.)

Postupak je isti kao za **Promeniti PIN**.

### **Prom.tel.kod**

(Promena telefonskog koda)

Telefonski kod (4-8 cifara) definišete kada po prvi put pristupite zaštiće-nim funkcijama, kao što je **Direktan poziv** ([strana 47](#page-47-0)). Ovaj kod od tada važi za sve funkcije koje su zaštićene telefonom.

Nakon trećeg beuspešnog pokušaja unosa telefonskog koda, isključuje se pristup telefonskom kodu i njegovim funkcijama. Ukoliko Vam se to desi, obratite se Siemens servisu [\(strana 56\)](#page-56-1).

## **Deblokiranje SIM kartice**

Ukoliko se PIN kod triput unese pogrešno, SIM kartica se blokira. Unesite PUK (MASTER PIN), koji Vam operater daje uz SIM karticu. Ukoliko ste ga izgubili, obratite se svom mrežnom operateru.

## **Sprečavanje slučajnog aktiviranja**

I kada je deaktivirana PIN kontrola [\(strana 14\),](#page-14-1) neophodna je potvrda da bi se telefon uključio.

Ovim se sprečava neželjeno aktiviranje telefona, npr. kada ga nosite u tašni ili kada ste u avionu.

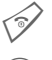

Pritisnite.

Pritisnite ovaj taster. Telefon se uključuje.

<span id="page-15-0"></span>

**Prekid** Pritisnite ovaj taster ili nemojte uraditi ništa. Telefon se neće uključiti.

# <span id="page-16-1"></span><span id="page-16-0"></span>**Unos teksta**

## **Unos teksta bez T9**

Pritiskajte taster sve dok se ne bude pojavilo željeno slovo. Na primer:

- 2 Pritisnite **jedanput kratko** za slovo **a**, dvaput za **b** itd. **Pritisnite i držite** da biste napisali broj.
- **Reference in Pritisnite kratko** da biste obrisali slovo pre kursora, **držite pritisnuto** da biste izbrisali celu reč.

(e) Pomeranje kursora (unapred/unazad).

**Pritisnite kratko:** Prebacivanje između **abc**, **Abc**, **T9abc**, **T9Abc**, **T9ABC**, **123**.

> <span id="page-16-5"></span>**Držite pritisnuto:** Prikazuju se sve varijante unosa.

\* **Pritisnite kratko:** Prikazuju se specijalni simboli.

> **Držite pritisnuto:** Otvara se meni unosa.

0 **Pritisnite jedanput/više puta**:

**. , ? ! ' " 0 + - ( ) @ / : \_**

Pritisnite i **držite: 0**.

 $\Box$  Razmak. **Pritisnite dvaput** = novi red.

### <span id="page-16-4"></span>**Posebni simboli**

\* Pritisnite kratko.

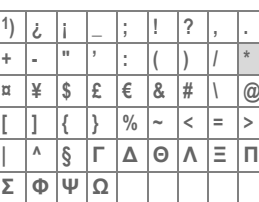

1) Novi red

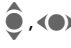

 $\bullet$   $\bullet$  Krećite se kroz simbole.

**§Izabrati§** Pritisnite.

#### <span id="page-16-2"></span>**Meni unosa teksta**

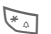

#### \* Držite **pritisnuto**:

<span id="page-16-3"></span>**Format teksta** (samo SMS), **Jezik unosa**, **Označiti**, **Kopirati**/**Naneti**

## **Unos teksta sa T9**

"T9" kombinuje unose u tačan oblik reči.

**Aktiviranje/deaktiviranje** T9.

### **Izbor jezika unosa**

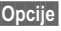

**§Opcije§** Otvorite meni teksta.

**Unos teksta**, pa izaberite **Jezik unosa**.

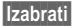

**§Izabrati§** Potvrdite.

### **Pisanje teksta sa T9**

#### **Najbolje je da reč završite bez gledanja u displej.**

Jednostavno pritisnite tastere koji odgovaraju željenim slovima **samo jedanput**.

**10 Razmak ili pomeranje** nadesno završavaju reč.

Nemojte koristiti specijalne simbole poput Ä; umesto njih, koristite standardne simbole (A), a T9 će odraditi ostatak posla.

### <span id="page-17-0"></span>**Predlozi reči u T9**

Ukoliko u rečniku postoji više opcija za uneseni niz slova, prvo se prikazuje najverovatnija.

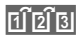

 $\left| \widehat{p_1} \widehat{p_2} \widehat{p_3} \right|$  Pritisnite ovaj taster. Ako ni ova reč ne odgovara, pritisnite ga ponovo.

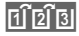

**Pritiskajte ovaj taster sve** dok se ne bude pojavila ispravna reč.

Dodavanje nove reči u rečnik:

**§Učenje§** Izaberite i upišite reč bez T9. Potom pritisnite **§Snimiti§**.

### **Ispravljanje reči**

Reči koje su napisane **sa** T9:

(e) Pomerajte se ulevo ili udesno, reč po reč, dok željena reč ne bude **§oznacena§**.

 $\left| \widehat{f_{\text{B}} \widehat{f_{\text{B}}}} \right|$  Skrolujte kroz predloge koje nudi T9.

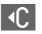

] Briše simbol levo od kursora **i** prikazuje novu reč!

#### **Dodatna informacija**

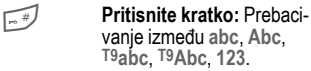

**Držite pritisnuto:** Prikazuju se sve varijante unosa.

\* **Držite pritisnuto:** Otvara se meni unosa [\(strana 16\).](#page-16-2)

T9® unos teksta zaštićen je sledećim patentima: U.S. Pat. Nos. 5,818,437, 5,953,541, 5,187,480, 5,945,928 and 6,011,554; Canadian Pat. No. 1,331,057; United Kingdom Pat. No. 2238414B; Hong Kong Standard Pat. No. HK0940329; Republic of Singapore Pat. No. 51383; Euro.Pat. No. 0 842 463 (96927260.8) DE/DK, FI, FR, IT, NL, PT, ES, SE, GB; u mnogim zemljama procedure su u toku.

## <span id="page-17-1"></span>**Tekstualni moduli**

C ¢M¢**Tekst. moduli**

Tekstualni moduli mogu se memorisati i kasnije dodati u poruke (SMS, MMS, e-mail).

# <span id="page-18-0"></span>**Pozivanje**

<span id="page-18-5"></span>**JE U**nesite broj<br>Uli III (uvek sa prefiksom ili međunarodnim pozivnim

kodom).

] Pritisnite **kratko** da biste obrisali poslednju cifru; pritisnite **duže** da biste izbrisali ceo broj.

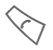

Pozovite broj.

### **Prekidanje poziva**

B **Kratko** pritisnite taster Kraj ili zatvorite poklopac.

### **Podešavanje jačine zvuka**

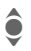

 $\bullet$  Pritisnite nagore/nadole.

## **Ponovno biranje**

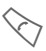

A Pritisnite **dvaput**. Da biste birali **poslednji** pozivani broj:

Pozovite listu ponovnog biranja:

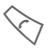

A Pritisnite **jedanput**.

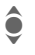

Izaberite broj, pa da biste ga pozvali...

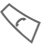

... pritisnite ovaj taster.

## <span id="page-18-3"></span>**Automatsko ponovno biranje**

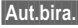

**§Aut.bira.§** Telefonski broj se poziva deset puta, u rastućim intervalima vremena.

### **Podsetnik**

**§Podsetiti§** Zvučni signal će Vas nakon 15 minuta podsetiti da pozovete prikazani broj.

## **Prihvatanje poziva**

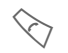

Pritisnite ili otvorite poklopac.

Ako je tastatura zatvorena, pritisnite softverski taster **§Nečujno§**, da biste isključili zvono za taj poziv.

## **Odbijanje poziva**

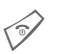

B Pritisnite **kratko** ili zatvorite poklopac.

#### **Dodatna informacija**

Prihvatite poziv i uvek isključite funkciju "handsfree" pre nego što prinesete telefon uhu. Tako ćete izbeći oštećivanje sluha jakim zvukom zvona. Pozivanje i prihvatanje poziva mogući su samo uz otvorenu tastaturu, izuzev ako se koriste slušalice.

<span id="page-18-4"></span><span id="page-18-2"></span><span id="page-18-1"></span>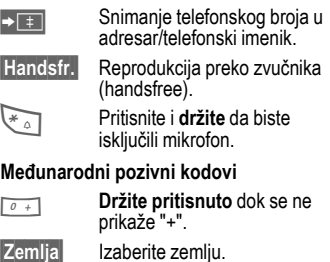

## **Opcije poziva**

**§Opcije§** Nude se samo one funkcije koje su raspoložive **tokom** poziva.

## <span id="page-19-1"></span>**Prebacivanje između dva poziva**

### **Uspostavljanje druge veze**

**§Opcije§** Otvorite meni.

**Držati** Stavite tekući poziv na čekanje, pa pozovite drugi broj.

**Opcije** Otvorite meni.

**Zameniti** Prebacivanje poziva.

#### **Dolazni poziv za vreme poziva koji je u toku**

Čućete zvuk "kucanja". Tada možete:

#### **Prihvatiti novi poziv i zadržati postojeći**

**§Zameniti§** Prihvata poziv, a tekući stavlja na čekanje.

#### **Odbaciti novi poziv**

**§Odbiti§** Odbacite poziv, ili ga sa **§Preusm.§** preusmerite na govornu poštu.

#### **Prihvatiti novi i okončati tekući poziv**

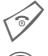

Prekinite poziv.

Prihvatite novi poziv.

### **Prekid poziva**

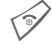

Pritisnite taster Kraj.

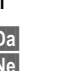

**Ili** Zatvorite tastaturu. **ba** Stavlja poziv na čekanje.<br>Ne Starbila sve pozive Prekida sve pozive.

## <span id="page-19-2"></span><span id="page-19-0"></span>**Konferencija**

Možete pozvati do 5 sagovornika i povezati ih konferencijskom vezom. Kada budete uspostavili vezu:

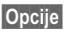

**§Opcije§** Otvorite meni i izaberite **Držati**. Trenutni poziv stavlja se na držanje.

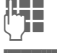

**JE Pozivite novi broj. Kada se** veza bude uspostavlia...

**§Opcije§** …otvorite meni i izaberite **Konferencija**. Ponavljajte sve dok se ne budu povezali svi učesnici.

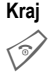

**Pritiskom na taster Kraj,<br>prekidaju se <b>svi** pozivi u konferenciji.

## **Tonske sekvence (DTMF)**

Unesite tonske sekvence (brojeve) za daljinski pristup telefonskoj sekretarici.

**§Opcije§** Otvorite meni i izaberite **Poslati DTMF**.

# <span id="page-20-1"></span><span id="page-20-0"></span>**Stand. imenik**

 $\textcircled{}} \rightarrow \textcircled{2} \rightarrow \text{Izaberite funkciju}.$ 

## **Prikaz. unose**

Prikazuju se unosi u standardni imenik (adresar ili telefonski imenik).

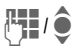

UII / ● Izaberite ime tako što ćete<br>UII / ● Uneti prvo slovo i/ili skrolovati.

## **Novi unos**

Pravljenje novog unosa.

**Adresar** [\(pogledajte str. 21\)](#page-21-1)

**Imenik** [\(pogledajte str. 23\)](#page-23-1) 

## **Stand. imenik**

Podešavanje preferiranog direktorijuma.

Izabrani standardni imenik se u standby modu otvara džojstikom.

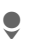

**G Otvara telefonski imenik** ili adresar.

### **Adresar**

U adresar se za svaki unos mogu uneti brojni dodatni podaci i funkcije, npr. slike, rođendani ili brze poruke.

### **Imenik**

Telefonski imenik nalazi se na SIM kartici. Svakom unosu može se dodeliti samo po jedan broj telefona. Imenik sa SIM kartice lako se može prebaciti na drugi telefon.

## **Vizit karta**

Napravite svoju poslovnu karticu i pošaljite je drugom GSM telefonu. Ukoliko kartica ne postoji, moraćete da popunite polja za podatke.

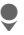

H Krećite se od polja do polja i unesite svoje podatke.

**§Snimiti§** Pritisnite.

#### **Dodatna informacija**

Sadržaj vizit karte odgovara međunarodnim standardima (vCard).

 $\sqrt{1 + 1}$  Kopira brojeve iz adresara / telefonskog imenika.

## **Grupe**

([strana 22\)](#page-22-0)

## **<Info brojevi>**

([strana 24\)](#page-24-1)

# <span id="page-21-1"></span><span id="page-21-0"></span>**Adresar**

U adresar se može upisati do 1000 unosa, sa brojevima telefona, telefaksa i podacima o adresi. Ovi unosi se administriraju odvojeno od onih iz imenika u memoriji telefona.

## <span id="page-21-2"></span>**Novi unos**

Adresar je podešen kao standardan imenik:

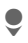

Otvorite adresar (u standby modu)

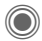

**C** Prikaz polja za unos.

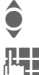

◆ Izaberite željena ulazna<br>◆ oolia. polja.

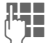

 $F_{\text{1}}$  Popunite polja.

Morate uneti barem jedno ime. Telefonski broj uvek započnite prefiksom.

#### **Posebna polja**

- **Grupa:** Dodeljivanje grupe [\(strana 22\).](#page-22-1)
- **Adresa:** Unos kompletne adrese: **Ulica:**, **Poštanski broj:**, **Grad:**, **Zemlja:**

#### **Komuni. usluge**

Podatak o tome da li se unos koristi kao kontakt za brzu poruku:

**Nadimak:**, **WV korisnički ID:**, **ICQ broj:**, **AIM Web ime:**

**Rođendan:** Nakon aktiviranja, možete uneti datum rođendana.

> **Podsetnik**: Telefon Vas dan ranije podseća na rođendan.

**Slika:** Dodelite unosu sliku. Slika će se prikazati kada Vas bude pozvao ovaj korisnik.

**Sva polja**/**Skraćena polja**

Prikaz broja ulaznih polja.

**§Snimiti§** Snimite unos.

#### **Dodatna informacija**

**日G日 Privremeno prebacivanje na** telefonski imenik.

Siemensov MPM (Mobile Phone Manager) podržava administriranje adresara na Windows® računarima. MPM softver možete učitati sa Internet adrese:

**[www.](http://www.siemens-mobile.com)siemens-mobile.com**

## **Prikaz/traženje unosa**

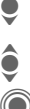

Otvorite adresar (u standby modu).

**Communistration**<br>Izaberite željeni unos.<br>Prikažite ga.

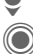

Prikažite ga.

### **Opcije prikaza**

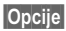

**§Opcije§** Prikaz funkcija za izabrano ulazno polje.

## **Izmena unosa**

Otvorite adresar (u standby modu).

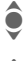

- $\bullet$  Izaberite unos i pritisnite<br>Izmeniti **§Izmeniti§**.
- 
- Otvorite meni i izaberite **§Izmeniti§**.

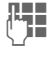

**JULI D**ie Učinite potrebne<br>| Julie promene, pa pritisnite **§Snimiti§**.

## **Pozivanje unosa**

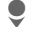

<span id="page-22-2"></span>Otvorite adresar (u standby modu).

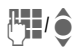

 $\Pi/\hat{\bullet}$  Izaberite ime unošenjem prvog slova i/ili skrolovanjem.

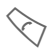

Broj se poziva.

Ako u adresaru ima više brojeva koji su pridruženi unosu, oni Vam se nude za izbor.

## **Opcije adresara**

U zavisnosti od konteksta, raspoložive su različite funkcije:

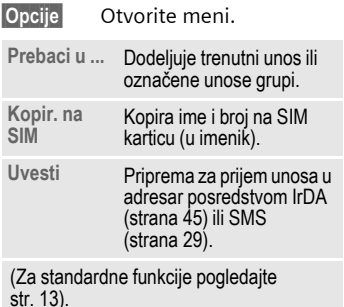

## <span id="page-22-1"></span><span id="page-22-0"></span>**Grupe**

Da biste mogli da lakše organizujete svoj adresar, u njemu je definisano devet grupa. Vi ih možete preimenovati.

Otvorite adresar (u standby modu).

**<Grupe>** Izaberite (broj unosa prikazuje se iza naziva grupe).

 $\bullet$  Izaberite grupu.

### **Melodija zvona za grupu**

([str. 42](#page-42-0))

# <span id="page-23-1"></span><span id="page-23-0"></span>**Imenik**

Unosi u imeniku na SIM kartici administriraju se odvojeno od onih u adresaru.

## <span id="page-23-3"></span>**Novi unos**

Ukoliko je telefonski imenik postavljen kao standard:

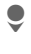

 $\bullet$  Otvorite telefonski imenik (u standby modu).

H Izaberite **<Novi unos>**.

**C** Prikazuju se polja za unos.

**Exercíte se od polja do**<br> **I I Reflici i popunita ib** polja i popunite ih.

#### **Telefonski broj:**

Uvek unesite telefonski broj sa prefiksom. Unos se ne može snimiti bez telefonskog broja.

#### **Ime:**

Unesite ime i/ili prezime.

#### **Grupa:**

Standardno **Bez grupe.** Važni telefonski brojevi smeštaju se u grupu (**VIP**).

#### <span id="page-23-2"></span>**Lokacija:**

Standardno **SIM.** Specijalne SIM kartice mogu memorisati brojeve u zaštićenoj oblasti (**Zaštićeni SIM**). Za to je potreban PIN2 kod.

#### **Broj zapisa:**

Automatski se dodeljuje svakom novom unosu. Telefonski broj može se birati na osnovu broja zapisa.

**§Snimiti§** Pritisnite da biste snimili novi unos.

## **Pozivanje (traženje unosa)**

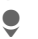

Otvorite telefonski imenik.

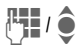

 $\mu$   $\rightarrow$  Izaberite ime unošenjem prvog slova i/ili skrolovanjem.

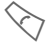

Broj se poziva.

## **Izmena unosa**

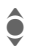

◆ lzaberite unos u<br>● telefonskom imeniku.

**§Izmeniti§** Pritisnite ovaj taster.

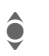

Izaberite željeno ulazno polje.

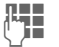

Učinite izmene.

**§Snimiti§** Pritisnite.

## **Opcije telefonskog imenika**

Zavisno od situacije, raspoložive su sledeće opcije.

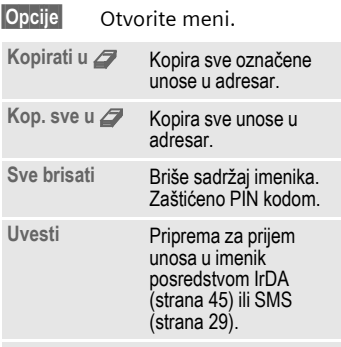

(Za standardne funkcije pogledajte [str. 13](#page-13-1).)

#### **Dodatne informacije**

**日G日 Privremeno prebacivanje na** adresar.

**§Zemlja§** Međunarodni pozivni kodovi, [str. 18.](#page-18-2)

Siemensov MPM (Mobile Phone Manager) podržava administriranje telefonskog imenika na Windows® računarima. MPM softver možete učitati sa Internet adrese:

**[www.](http://www.siemens-mobile.com)siemens-mobile.com**

## <span id="page-24-2"></span>**<Dodatne liste>**

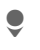

Otvorite imenik i izaberite **<Dodatne liste>**.

#### <span id="page-24-3"></span>**<Sopst. brojevi>**

Unesite "svoje" brojeve u imenik.

#### <span id="page-24-4"></span>**<VIP brojevi>**

Prikaz brojeva snimljenih u **VIP** grupi.

### <span id="page-24-0"></span>**<SIM imenik>**

Unosi u imenik koji se čuvaju na SIM kartici mogu se koristiti i na drugim GSM telefonima.

### <span id="page-24-5"></span>**<Zaštićeni SIM>** b

Na specijalnim SIM karticama, telefonski brojevi mogu se snimiti u zaštićenu lokaciju. Za to se zahteva PIN2 kod.

### <span id="page-24-1"></span>**<Servisni broj>/<Info brojevi>**

U Vašem imeniku mogu se nalaziti brojevi koje je tu postavio Vaš mrežni operater.

# <span id="page-25-5"></span><span id="page-25-0"></span>**Liste poziva**

Telefonski brojevi se čuvaju, kako bi se olakšalo njihovo ponovno pozivanje.

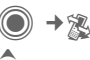

**C**<br>Izaberite zapis.<br>Otvorite listu p<br>Izaberite broj.<br>Pozovite broj. Otvorite listu poziva.

Izaberite broj.

Pozovite broj.

Na svakoj listi može se sačuvati do 10 brojeva.

#### <span id="page-25-8"></span>**Propušt.pozivi** b

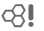

Brojevi poziva koje ste primili, ali na koje niste odgovorili, nalaze se na ovoj listi za potrebe kasnijeg pozivanja.

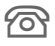

Propušten poziv.

#### <span id="page-25-7"></span>**Primlj. pozivi**

Lista prihvaćenih poziva.

#### <span id="page-25-2"></span>**Birani brojevi**

Pristup poslednje biranim brojevima.

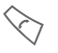

brzi pristup u standby modu.

#### **Brisati zapise**

Zapisi se brišu.

## <span id="page-25-9"></span>**Vreme/Troš.**

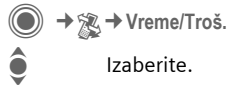

I Izaberite.

<span id="page-25-6"></span>**Posl. razgovor**, **Svi odl. pozivi**, **Svi dolazni**, **Preost.jedinic.**, **Trošk. podeš.**

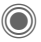

Otvorite izveštaj ili podešavanja.

**§Reset§** Resetujte izabrani izveštaj.

### **Trošk. podeš.**

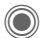

<span id="page-25-3"></span>Otvorite meni.

#### **Valuta**

Unesite svoju valutu.

#### **Trošak/Jedin.**

Unesite valutu i trošak po tarifnoj jedinici i vremenu..

#### <span id="page-25-4"></span>**Limit**

Specijalne SIM kartice dozvoljavaju definisanje kredita ili perioda nakon koga se telefon blokira za odlazne pozive.

#### <span id="page-25-1"></span>**Autom. prikaz**

Trajanje i troškovi poziva se automatski prikazuju.

# <span id="page-26-1"></span><span id="page-26-0"></span>**Kamera**

Možete odmah pogledati fotografiju ili video koji ste snimili ugrađenom kamerom i

- upotrebiti fotografiju za pozadinu displeja, logo, animaciju ili screensaver
- poslati fotografiju/video preko MMS ili e-maila.

# **Uključivanje**

 $\rightarrow$  (0)

**Ili**

D Uključuje kameru u standby modu.

 $\Rightarrow$  FC Prebacivanje na fotografisanje.

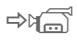

 $\Rightarrow$ n $\Rightarrow$ n $\Rightarrow$ videa.

Trenutna slika prikazuje se na ekranu. Na prvoj liniji, sleva nadesno ćete videti:

**图 Sexetlienost** 

**EQ** 1 Faktor zumiranja.

- **[** $\Box$ ] Balans belog.
- $\mathscr{L}_{\mathsf{a}}$  Priključen blic.

U gornjem desnom uglu slike, prikazuje se preostali broj fotografija koje se mogu snimiti u izabranoj rezoluciji. Ovaj broj se menja zavisno od sadržaja slike. Ispod slike, prikazuje se rezolucija. Kada se

snima video, ovde se prikazuju proteklo i maksimalno preostalo vreme

## **Fotografisanje**

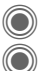

Snimanje fotografije.

Pregled naredne slike.

Fotografija se memoriše uz ime, datum i vreme. Da biste uneli ime, pogledajte **Podešavanja** u meniju opcija [\(strana 27\)](#page-27-0).

Podešavanja pre fotografisanja:

(a) Osvetljenost

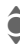

 $\hat{\bullet}$  Zumiranje

## **Rezolucija slike**

Nezavisno od rezolucije slike na ekranu, možete izabrati jednu od četiri vrste kvaliteta fotografije. Maksimalna rezolucija iznosi 640 x 480 piksela.

Da biste napravili pozadinu za ekran, izaberite rezoluciju **Pozadina**.

U zavisnosti od izabranog digitalnog zuma, rezolucija se može umanjiti.

## **Video**

Mogu se izabrati dve rezolucije videa. Standardni mod odgovara rezoluciji trenutne slike na ekranu.

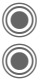

Početak snimanja videa. Kraj snimanja videa.

Tokom snimanja, u gornjem desnom uglu ekrana svetli crvena tačka.

**§Reprodk.§** Reprodukcija video snimka.

## **Blic (dodatna oprema)**

Ukoliko je blic aktivan, na ekranu se prikazuje odgovarajući simbol. Blic je uvek napunjen dok je priključen na telefon. Ovim se smanjuje trajanje standby vremena.

 $\mathscr{L}$  Ovaj simbol označava da je blic napunjen.

Za podešavanja, pogledajte meni opcija.

## **Camera options**

U zavisnosti od situacije, raspoložive su sledeće opcije.

<span id="page-27-0"></span>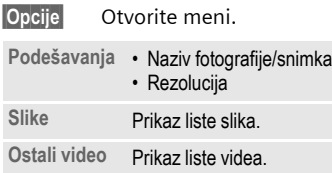

<span id="page-27-2"></span><span id="page-27-1"></span>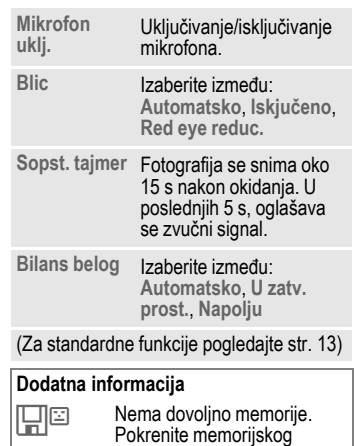

pomoćnika da biste izbrisali nepotrebne podatke ([str. 44\)](#page-44-1).

Siemensov MPM (Mobile Phone Manager) podržava administriranje i manipulaciju fotografijama na Windows® računarima. MPM softver možete učitati na Internet adresi:

**[www.siemens-mobile.com](http://www.siemens-mobile.com)**

# <span id="page-28-0"></span>**Liste poruka**

## <span id="page-28-2"></span>**Inbox**

Centralni ulazni direktorijum sadrži sve poruke koje ste primili. Poruke su označene simbolom koji ukazuje na njihov tip i status [\(strana 7\)](#page-7-1).

Da biste otvorili centralni ulazni direktorijum, npr. ako je stigla nova SMS poruka:

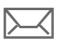

p Pritisnite softverski taster ispod ovog simbola.

Kada budete otvorili poruku, pokrenuće se i odgovarajuća aplikacija. Po isteku određenog vremena, unosi koje ste bili otvorili i pregledali prikazaće se samo u listama (**§Opcije§**).

U direktorijumu Inbox, možete naći sledeće **vrste poruka**: **SMS**, **MMS**, **E-mail**

#### **Sistemske poruke**

<span id="page-28-4"></span>Poruke o **MMS**, **Propuš. alarm**, **Prop. sastanci**, **Propušt.pozivi**, **WAP Push**, **Govor. poruka**

#### **Objekti**

**Tonovi zvona**, **Slike** i **Video**, unosi u kalendar, **Beleške** i **Vizit karta**.

## <span id="page-28-3"></span>**Liste poruka**

Sve **SMS, MMS** i **E-mail** poruke smeštaju se u četiri odvojene liste.

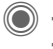

 $\textcircled{\scriptsize\bullet}$   $\rightarrow$   $\textcircled{\scriptsize\bullet}$  + lnbox  $\rightarrow$ Izaberite tip poruke.

Lista primljenih poruka.

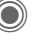

 $\rightarrow \searrow$   $\rightarrow$  Plan  $\rightarrow$ Izaberite tip poruke.

Lista snimljenih planova.

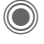

 $\rightarrow \mathbb{Q}$   $\rightarrow$  Neposlato  $\rightarrow$ Izaberite tip poruke.

Lista poruka koje još uvek nisu uspešno poslate.

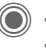

D **→ C**<sub> $\rightarrow$ </sub> → Poslato  $\rightarrow$ Izaberite tip poruke.

Lista poslatih poruka.

**§Opcije§** Poziv menija funkcija za obradu poruka.

## <span id="page-28-1"></span>**Brza poruka**

Ovu funkciju ne nude svi operateri (mogu je deaktivirati). Obratite se svom operateru za više informacija. Opis i uputstvo možete pronaći na Internet adresi:

**www.siemens-mobile.com/sl65**

# <span id="page-29-1"></span><span id="page-29-0"></span>**SMS**

Možete slati i primati veoma dugačke poruke, do 760 znakova. One se automatski sastavljaju iz nekoliko standardnih SMS poruka, pa stoga i njihovo slanje više košta. Dodatno, u SMS poruke možete ubaciti slike i zvukove.

## <span id="page-29-2"></span>**Pisanje/slanje**

<span id="page-29-5"></span>→ **C** → Kreirati nov  $→$ **SMS** 

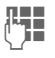

Unesite tekst (pogledajte [str. 16\)](#page-16-1). **§Opcije§** Funkcije za tekst.

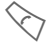

- Započnite proceduru slanja.
- <mark>⊞→/J Izaberite broj iz</mark> telefonskog imenika/adresara, ili ga unesite.

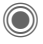

SMS se prenosi do servisnog centra, odakle će se dostaviti primaocu.

## **Posebne funkcije**

### <span id="page-29-3"></span>**Slika & Zvuk**

Pošaljite slike i zvukove sa ili bez teksta. Vodite računa o tome da oni mogu biti zaštićeni (DRM, [strana 11](#page-11-1)).

Otvoreno je polje za unos teksta:

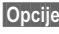

**Opcije** Otvorite meni.

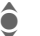

I Izaberite **Slika & Zvuk**.

Sadržaj menija: **Stand.animac.**, **Stand. zvuci**, **Sopstv. anim.**, **Sopstv. slike**, **Sopstv. zvuci**

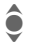

 $\hat{\bullet}$  Izaberite oblast.

Potvrdite. Prikazuje se prvi unos izabrane oblasti.

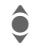

 $\bullet$  Skrolujte do željenog unosa.

Za **Stand.animac.**/**Stand. zvuci**:

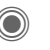

Izbor se dodaje SMS poruci.

Za **Sopstv. anim.**, **Sopstv. slike**, **Sopstv. zvuci**:

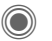

Izbor se prikazuje/ reprodukuje.

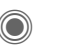

<span id="page-29-4"></span>Izbor se dodaje SMS poruci.

#### **SMS arhiva**

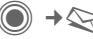

 $\rightarrow \Diamond$   $\rightarrow$  SMS arhiva

Prikazuje se lista SMS poruka snimljenih na telefonu.

### <span id="page-30-0"></span>**SMS ka grupi**

Možete poslati cirkularnu SMS poruku grupi primalaca.

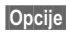

**Opcije** Otvorite meni.

**Poslati** Izaberite.

**§Grupa§** Prikazuje se lista grupa.

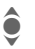

 $\bullet$  Izaberite grupu.

Otvorite grupu i označite<br>Svelpojedinačne unose. sve/pojedinačne unose.

C Slanje započinje nakon provere.

# **Čitanje**

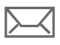

p Prispeće nove SMS poruke označava se na ekranu.

Otvara se **Inbox**. On Vam nudi brzi uvid u nove poruke.

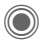

Da biste pročitali SMS, pritisnite džojstik.

Skrolovanje kroz poruku, liniju po liniju.

#### **Dodatna informacija**

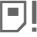

Ukoliko ovaj simbol svetluca, memorija SIM kartice je puna. Izbrišite ili snimite poruke.

Siemensov MPM (Mobile Phone Manager) podržava pisanje i administriranje SMS poruka preko Windows® računara. MPM softver možete učitati na Internet adresi:

**[www.](http://www.siemens-mobile.com)siemens-mobile.com**

### **Odgovaranje**

Na otvorenu SMS poruku nožete odmah odgovoriti. Tekst odgovora biće iznad teksta primljene poruke.

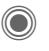

Funkcije za direktan odgovor.

## **Podešavanje**

### **SMS signatura**

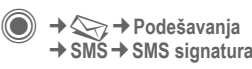

Možete uneti potpis ("signaturu"), od maksimalno 16 simbola. Potpis će se naći na kraju svake SMS poruke, sem u slučajevima **§Odgovor§** i kada budete menjali postojeće poruke.

### **SMS profili**

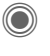

**O** → <sub>→</sub> → Podešavanja  $→$  **SMS**  $→$  SMS profili

Možete podesiti do 5 profila sa pravilima za slanje SMS poruka.

#### **Aktiviranje profila**

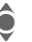

 $\hat{\bullet}$  Izaberite profil.

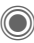

Aktivirajte ga.

#### **Podešavanje profila**

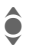

Izaberite profil i otvorite ga sa **§Izmeniti§**.

# <span id="page-31-0"></span>**MMS**

Servis multimedijalnih poruka (**M**ultimedia **M**essaging **S**ervice, MMS) omogućava Vam slanje teksta, slika, videa i zvukova u poruci ka drugom mobilnom telefonu ili na e-mail.

U zavisnosti od podešavanja Vašeg telefona, primićete ili kompletnu poruku ili samo obaveštenje o njenom prispeću sa podacima o pošiljaocu i veličini. U tom slučaju, MMS poruku ćete morati da kasnije učitate.

## <span id="page-31-1"></span>**Pravljenje**

MMS poruka sastoji se od adresnog zaglavlja i sadržaja. Sadržaj može imati više strana, koje mogu obuhvatati tekst, sliku i zvuk. Vodite računa o tome da slike i zvukovi mogu biti zaštićeni (DRM, [str. 11](#page-11-1)).

#### **Pravljenje standardne MMS poruke**

→  $\leftrightarrow$  **Kreirati nov** → MMS

Izaberite objekat koji želite dodati prvoj strani poruke:

**<Slika>** Izaberite.

Prikaz funkcija slike/videa: **Umetnuti sliku**, **Umetnuti video**, **Kamera**

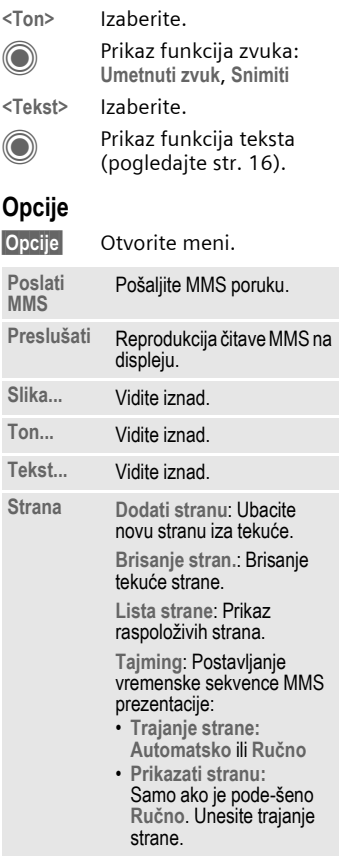

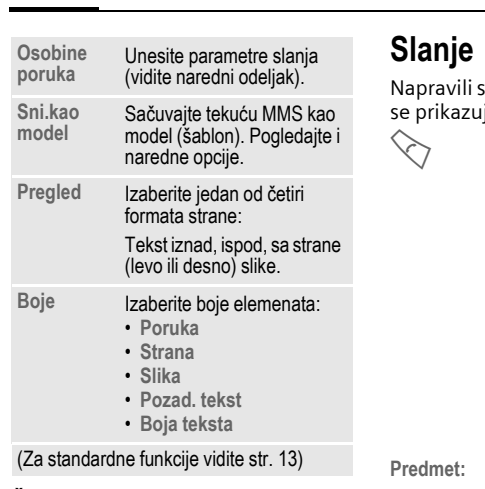

## **Šabloni**

 $\textcircled{\tiny{\textcircled{\tiny{M}}}} \rightarrow \textcircled{\tiny{\textcircled{\tiny{M}}}}$   $\rightarrow$  MMS šablon

MMS šabloni su sačuvane MMS poruke bez adrese. Oni se mogu poslati kao nova MMS poruka ili iskoristiti kao deo nove poruke. Može se snimiti maksimalno 10 šablona.

Napravite šablon tako što ćete napraviti novu MMS poruku ili iskoristiti poruku koju ste ranije primili.

**§Opcije§** Otvorite meni i izaberite **Sni.kao model**.

<span id="page-32-0"></span>te novu MMS poruku i ona ie na ekranu.

Otvorite unos adrese.

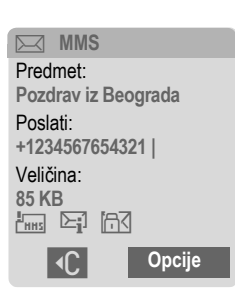

- **Predmet:** Unesite kratak opis MMS poruke.
- **Poslati:** Unesite jedan ili više brojeva telefona/e-mail addresa.
- **Veličina:** Prikaz veličine poruke.

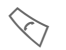

Započnite proceduru slanja.

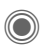

MMS se šalje nakon potvrđivanja.

**Više:** Dodatna polja za adresu.

### **Opcije slanja**

<span id="page-33-0"></span>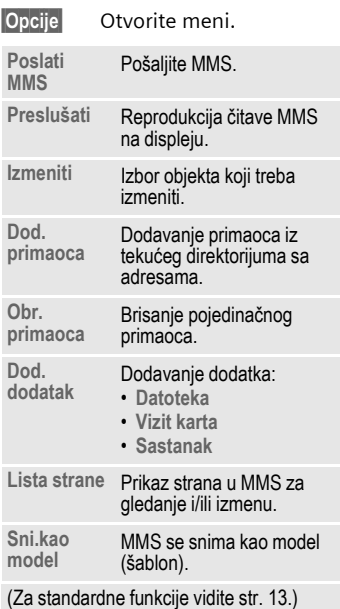

## **Prijem**

- $\overline{\triangleleft}$ / $\overline{\bowtie}$  Prispeće nove MMS ili obaveštenja o prispeću označava se na ekranu.
	- $\cdot$  Započnite prijem. Zavisno od podešavanja [\(strana 34\),](#page-34-0) MMS/obaveštenje se prenosi u centralnu ulaznu listu poruka (**Inbox**).

Da biste primili celu poruku, morate je otvoriti.

**§Primiti§** Započnite prenos.

# **Čitanje**

MMS je potpuno primljena.

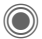

Započnite reprodukciju.

Osnovne funkcije za reprodukciju:

- 
- $\bullet$  Ka narednoj strani.
- (Called Pritisnite kratko jedanput da biste se vratili na početak tekuće strane; pritisnite kratko dvaput da biste se vratili na početak prethodne strane.
	- Podešavanje jačine zvuka.
- ©ා/*<* Kraj.

Kada se poruka kompletira, prikazuju se podaci o njoj.

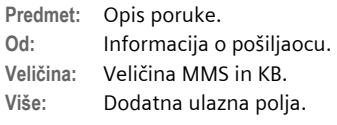

#### **Dodatna informacija**

Siemensov MPM (Mobile Phone Manager) podržava pisanje i administriranje MMS poruka na Windows® računarima. MPM softver možete učitati na Internet adresi:

#### **[www.](http://www.siemens-mobile.com)siemens-mobile.com**

## <span id="page-34-0"></span>**Podešavanje**

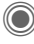

**→**  $\leftarrow$  **→ Podešavanja → MMS → Izaberite funkciju.** 

### **MMS profil:**

Može se podesiti 6 MMS profila u kojima se specificiraju pravila slanja multimedijalnih poruka. Najčešće su ova podešavanja unapred postavljena. Ukoliko je potrebno, obratite se svom operateru za detalje.

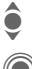

 $\bullet$  Izaberite profil.

C Otvorite profil da biste ga izmenili.

#### **Opcije slanja**

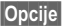

**§Opcije§** Otvorite meni.

**Aktivirati**, **Preimenovati**, **Prom. podeš.**

### **Kori. podešav.**

Podesite pravila slanja MMS poruka:

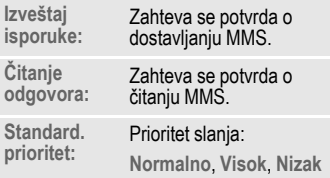

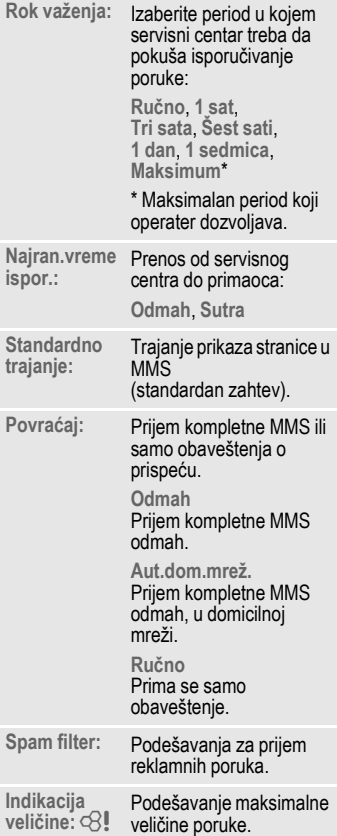

# <span id="page-35-0"></span>**E-mail**

Vaš telefon sadrži e-mail klijent program, koji Vam omogućava pisanje i prijem elektronske pošte.

## **Pisanje/slanje**

→ **C** → Kreirati nov ¢**E-mail**

Unesite podatke o adresi:

- **Poslati:** Unesite jedan ili više telefonskih brojeva/e-mail adresa.
- **Predmet:** Unesite naslov e-maila.
- **Sadržaj** Unesite tekst.

Da biste poslali:

**§Opcije§** Otvorite meni.

**Poslati E-mail**

Izaberite.

#### **Ili**

- **Sva polja** Otvara dodatna ulazna polja.
- **Dodatak:** Pridružite poruci dodatke, kao npr. slike i zvukove.

## **Prijem/čitanje**

<span id="page-35-1"></span> $\rightarrow \bigotimes$   $\rightarrow$  Inbox  $\rightarrow$ Izaberite funkciju.

Da biste mogli da pročitate e-mail, morate ga preuzeti sa servera.

**Povr. e-mail**

Šalje se samo zaglavlje.

**§Opcije§** Otvorite meni i izaberite **Povr. sadrżaj**.

#### **Sl./Prim.Email**

Svi primljeni mailovi šalju se u **Inbox**, a svi kompletirani iz liste **Neposlato** se šalju.

## **Podešavanje**

**(●) →**  $\leftarrow$  **→ Podešavanja → E-mail** 

Pre korišćenja ove usluge, morate podesiti parametre pristupa serveru i svoje opcije. Najveći deo ovih podešavanja unapred je izvršen. Ukoliko to nije slučaj, obratite se svom operateru ili posetite Internet sajt:

#### **[www.siemens-mobile.com/sl65](http://www.siemens-mobile.com/sl65)**

### **Aktiviranje**

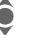

 $\hat{\bullet}$  Izaberite nalog.

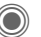

Aktivirajte nalog.

### **Podeš. računa**

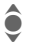

Izaberite nalog ili **<Prazno>**.

**§Izmeniti§** Započnite izmenu. Popunite polja prema uputstvu operatera.

# <span id="page-36-0"></span>**Govorne poruke/CB**

## **Govorne poruke**

→  $\leftrightarrow$  → Podešavanja → Govor. **poruka**

Ukoliko imate "sandučić" govorne pošte, pozivalac u njemu može ostaviti poruku za Vas

- kada je Vaš telefon isključen ili izvan dometa,
- kada ne želite da odgovorite na poziv,
- ili kada već telefonirate.

Možda ćete morati da se registrujete za korišćenje ove usluge i da sami izvršite neka podešavanja.

### **Podešavanja** b

Operater Vam daje dva telefonska broja:

#### **Sačuvajte broj "sandučića"**

Pozovite ovaj broj da biste preslušali svoje govorne poruke.

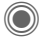

 $\rightarrow$  $\Diamond$   $\rightarrow$  Podešavanja → Govor. **poruka**

Unesite broj i potvrdite sa **§OK§**.

#### **Sačuvajte broj za preusmeravanje poziva**

Pozivi se preusmeravaju na ovaj broj.

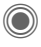

 $\bigcirc$   $\rightarrow \searrow$ <sub>c</sub> $\rightarrow$  Podeš. telef. ¢**Preusmerenje**

**→ npr. Bez odgovora → Podesiti** 

Unesite broj i registrujte ga na mrežu sa **§OK§**.

### **Preslušavanje poruka** b

Prispeće nove govorne poruke može se označiti na više načina:

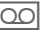

Simbol na ekranu, kojeg prati zvučni signal.

#### **Ili**

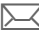

 $\prec$  Obaveštenje preko SMS.

**Ili**

Poziva Vas govorni automat.

Pozovite svoj sandučić i preslušajte poruke.

- 
- 1 Pritisnite i **držite** (ukoliko je potrebno, samo jedanput unesite broj sandučića). Potvrdite sa **§OK§** i **§Sanduče§**, u zavisnosti od operatera.

## **CB servisi**

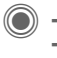

→ **C**<sub> $\rightarrow$ </sub> → Podešavanja ¢**CB servisi**

<span id="page-36-1"></span>Neki operateri nude dodatne informacione servise (info kanale, **C**ell **B**roadcast). Ako je aktiviran njihov prijem, **Lista tema** će Vam prikazati poruke koje se odnose na izabrane teme.

## <span id="page-36-2"></span>**Zum teksta**

Možete izabrati jednu od tri veličine slova na ekranu.

# <span id="page-37-2"></span><span id="page-37-0"></span>**Surf & Zabav.**

Pristupite najnovijim informacijama sa Interneta koje su posebno prilagođene za prikaz na Vašem telefonu. Takođe možete da učitate igre i aplikacije na svoj telefon. Za pristup Internetu, može se zahtevati registracija kod operatera.

## <span id="page-37-1"></span>**Internet**

 $\textcircled{\tiny{\textcircled{\tiny{1}}}} \rightarrow \textcircled{\tiny{\textcircled{\tiny{2}}}}$   $\rightarrow$  Internet

Pretraživač se aktivira sa unapred podešenim opcijama čim pozovete ovu funkciju (Podešavanja pretraživača, [strana 38;](#page-38-0) može ih specificirati/dodeliti operater).

#### **Meni pretraživača**

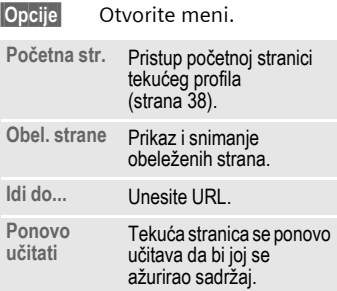

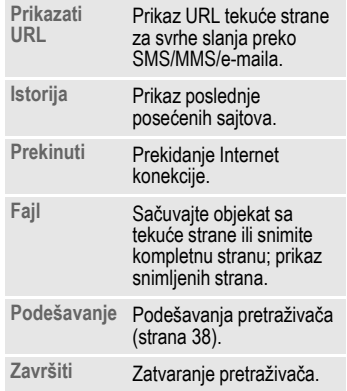

#### **Prekid veze**

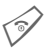

Pritisnite i **držite** da biste<br>prekinuli vezu i zatvorili pretraživač.

### **Kretanje kroz pretraživač**

- Izbor linka
- Podešavanja, status uklj./isklj.
- B Pritisnite **kratko**: strana unazad.
- Jedno polje/link unapredunazad.
- Skrolovanje za liniju.

#### **Simboli na ekranu**

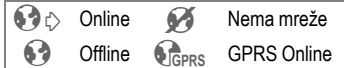

#### **Unos posebnih simbola**

 $\sqrt{\frac{1}{n}}$  Izaberite simbol.

#### <span id="page-38-0"></span>**Podešavanja pretraživača**

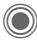

 $\rightarrow$   $\odot$   $\rightarrow$  Internet

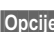

**§Opcije§** Otvorite meni.

**Podešavanja**

Izaberite.

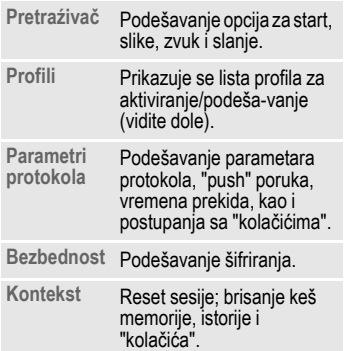

Vaš Internet pretraživač je pod licencom:

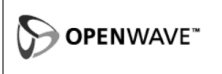

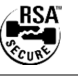

## <span id="page-38-2"></span><span id="page-38-1"></span>**Profili**

Pripremanje telefona za pristup Internetu zavisi od pravila Vašeg ope-ratera:

#### **Unapred podešeni profili**

U najvećem broju slučajeva, profili za pristup unapred su podešeni za različite operatere.

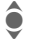

Izaberite profil.

Aktiviraite profil.

#### **Ručno podešavanje profila**

Ovom funkcijom možete promeniti ili izbrisati profile. Po potrebi, kontaktirajte svog operatera.

## <span id="page-38-3"></span>**Označeni URL**

C ¢O¢**Označeni URL**

Prikazuju se URL koji su sačuvani na telefonu. Možete sačuvati nove obeležene strane i kasnije ih izmeniti ili administrirati.

#### **Dodatne informacija**

Siemensov MPM (Mobile Phone Manager) podržava administriranje obeleženih strana na Windows® računarima. MPM softver možete učitati na Internet stranici:

**[www.](http://www.siemens-mobile.com)siemens-mobile.com**

## <span id="page-39-0"></span>Igre i Aplikacije

Igre i aplikacije nude se na Internetu. Kada ih jednom budete učitali, ostaju Vam na raspolaganju za korišćenje na telefonu. Mnoge aplikacije sadrže i uputstva. Neke igre i aplikacije fa-brički su instalirane na Vašem telefonu. Možete ih pronaći na adresi:

#### **[www.siemens-mobile.com/sl65](http://www.siemens-mobile.com/sl65)**

### **Zahtevi**

Morate konfigurisati profil [\(strana 38\)](#page-38-2) i nalog [\(strana 45\).](#page-45-1)

### **Učitavanje**

Unesite adresu sa koje želite da učitate igru ili aplikaciju:

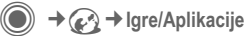

Prikazuju se URL i nudioci za učitavanje, kao i raspoložive igre/aplikacije i direktorijumi.

#### <span id="page-39-1"></span>**Učitati nov**

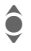

**C** Izaberite operatera ili<br>IRI URL.

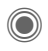

Pokrenite pretraživač i posetite URL.

#### **Dodatna informacija**

Možete koristiti Browser za učitavanje aplikacija (npr. melodija zvona, igara, slika, animacija) sa Interneta. Učitavanje ili pokretanje aplikacija neće uticati na softver koji je već instaliran na Vašem telefonu sa Java™ podrškom.

Siemens odbija sve pozive na odgovornost koji se odnose na aplikacije koje instalira korisnik i na softver koji nije originalno isporučen uz telefon. Ovo se odnosi i na funkcije koje su aktivirane na zahtev korisnika. Kupac snosi rizik od gubitka ili oštećivanja uređaja ili aplikacija na njemu, kao i za svu neposrednu ili posrednu štetu bilo koje prirode koja može da proistekne iz upotrebe takvih aplikacija.

Iz tehničkih razloga, ovakve aplikacije i kasnija aktiviranja nekih funkcija, gube se u slučaju zamene uređaja, a mogu se izgubiti pri njegovoj popravci.

U ovakvim slučajevima, od kupca se zahteva da ponovo učita aplikaciju. Molimo, vodite računa da Vaš telefon ima program zaštite autorskih prava DRM (Digital Rights Management), pa su pojedinačne aplikacije koje su preuzete posredstvom Browser zaštićene od neovlašćenog reprodukova-nja. Ove aplikacije ekskluzivno su namenjene Vašem telefonu i ne mogu se preneti sa njega.

Siemens ne garantuje niti prihvata bilo kakvu odgovornost za mogućnost da korisnik besplatno učita ili aktivira aplikaciju. Ukoliko je to moguće, [koristite MPM \(Mobile Phone Manager\) za zaštitu](http://www.siemens-mobile.com)  svojih aplikacija. Možete ga učitati sa sajta: www.siemens-mobile.com

## **Asist. učitava.**

**C** → *C***</u> → Asist. učitava.** Imaćete pomoć tokom učitavanja!

# <span id="page-40-3"></span><span id="page-40-0"></span>**Podešavanja**

## <span id="page-40-4"></span>**Profili**

**C** →  $\rightarrow$  → Profili

Unutar profila može se postaviti više podešavanja, kako bi se, na primer, telefon prilagodio nivou buke u okruženju.

- <span id="page-40-2"></span>• Postoji pet standardnih profila sa unapred podešenim parametrima, koje kasnije možete promeniti. Njihovi nazivi su: **Normalno okruženje**, **Tiho okruženje**, **Bučno okruženje**, **Auto oprema**, **Slušalice**.
- Možete podesiti dva lična profila (**<Ime>**).
- Specijalni profil **Avionski režim** je fiksan i ne može se menjati.

### **Podešavanja profila**

Izmenite standardni ili napravite novi lični profil:

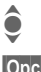

 $\bullet$  Izaberite profil.

**§Opcije§** Otvorite meni i izaberite **Prom. podeš.**.

Prikazuje se lista raspooloživih funkcija. Kada budete podesili tekuću funkciju, vratite se u meni profila u kome možete nastaviti sa podešavanjima.

#### **Auto oprema**

Ukoliko se koristi originalna Siemens auto oprema (Car Kit), ovaj profil se automatski aktivira kada se telefon postavi u držač. Pogledajte i odeljak o dodatnoj opremi.

### **Slušalice**

Ovaj profil se automatski aktivira kada se koriste originalne Siemens slušalice. Pogledajte i odeljak o dodatnoj opremi.

### <span id="page-40-1"></span>**Avionski režim**

Zvuci i vibracije svih alarma (sastanci, sat) se deaktiviraju, ali ostaje prikaz alarma na ekranu. **Ovaj profil se ne može menjati**.

#### **Uključivanje**

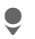

Skrolujte do Avionski **režim**.

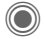

Potvrdite izbor.

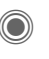

Potvrdite još jednom da bi se profil aktivirao. Telefon se automatski isključuje.

#### **Normalni režim**

Kada naredni put budete uključili telefon, aktiviraće se prethodno korišćeni profil.

## **Teme**

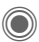

C →  $\rightarrow$  + Teme

Učitajte potpuno novi korisnički interfejs. Pritiskom na taster, različite funkcije se organizuju po temama, npr. animacija, slika pozadine, screensaver, uključi/isključi melodiju, dodatne animacije.

Da bi se uštedela memorija, fajlovi tema su komprimovani. Nakon učitavanja [\(strana 39\)](#page-39-0) ili poziva iz **Moje stvari**, one se automatski raspakuju pri otvaranju.

### **Aktiviranje nove teme**

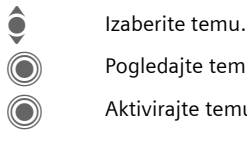

Pogledajte temu.

Aktivirajte temu.

## **Ekran**

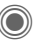

**O +**  $\leq$  **+** Ekran  $\rightarrow$ Izaberite funkciju.

### <span id="page-41-2"></span><span id="page-41-1"></span>**Jezik**

Postavite jezik teksta na ekranu. Kada se podesi "automatski", koristi se jezik Vašeg operatera.

Ukoliko je podešen jezik koji ne razumete, telefon se može prebaciti na jezik Vašeg operatera tako što ćete u standby modu uneti sekvencu:

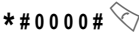

### **Unos teksta**

**T9 prioritetan** Aktiviranje/deaktiviranje "inteligentnog" unosa teksta.

**Jezik unosa**

Izaberite jezik unosa.

### <span id="page-41-4"></span>**Pozadina**

Postavite sliku za pozadinu ekrana.

### <span id="page-41-3"></span>**Operater**

Izaberite sliku koja se prikazuje umesto logoa operatera.

### <span id="page-41-0"></span>**Boja sloja**

Izaberite obrazac korišćenja boja za korisnički interfejs.

#### <span id="page-42-4"></span>**Screensaver**

Screensaver predstavlja sliku koja se prikazuje na displeju nakon isteka određenog perioda vremena. Pritiskanje bilo kog tastera i dolazni poziv okončavaju ovu funkciju, osim kad je aktivirana zaštita.

### <span id="page-42-3"></span>**Poč.animacija**

Prikazuje se pri uključivanju telefona.

### <span id="page-42-8"></span>**Završna anim.**

Prikazuje se pri isključivanju telefona.

### **Sopst. pozdr.**

Prikazuje se umesto početne animacije.

### <span id="page-42-6"></span>**Velika slova**

Možete izabrati između dve veličine slova na ekranu.

### <span id="page-42-1"></span>**Osvetljenje**

Podešavanje osvetljenosti ekrana.

## <span id="page-42-0"></span>**Tonovi zvona**

<span id="page-42-5"></span>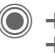

**<del>● ★ </del>S<sub>S</sub> → Tonovi zvona**  $\rightarrow$ Izaberite funkciju.

Postavite tonove zvona koji odgovaraju Vašim zahtevima.

#### **Podeš. zvona**

Aktivirajte/deaktivirajte zvono ili ga svedite na kratak ton (bip).

### <span id="page-42-7"></span>**Vibracija**

Da biste izbegli uznemiravanje, možete aktivirati funkciju vibracije kao alternativu zvonu. Moguće je i istovremeno uključiti vibraciju i zvono. Ova funkcija se deaktivira pri punje-nju baterije i kada se koristi dodatna oprema, izuzev slušalica.

### <span id="page-42-2"></span>**Jačina tona**

Podesite jačinu tona za različite tipove poziva/funkcija.

#### **Dodatna informacija**

Molimo, pobrinite se da prihvatite poziv pre nogo što budete prineli telefon uhu. Ovim ćete izbeći oštećivanje sluha usled glasnog zvuka zvona.

Siemensov MPM (Mobile Phone Manager) podržava administriranje melodija zvona i zvukova na Windows® računarima. MPM softver možete učitati na Internet stranici:

**[www.](http://www.siemens-mobile.com)siemens-mobile.com**

### **Dodeljivanje melodije zvona**

Reprodukovaće se melodija koja je već izabrana, ili će se prikazati lista raspoloživih melodija.

## **Uspost. poziva**

**O** → < → Uspost. poziva  $\rightarrow$ Izaberite funkciju.

#### <span id="page-43-6"></span><span id="page-43-2"></span>**Inkognito** b

Ukoliko je aktivna ova funkcija, Vaš broj neće se prikazati na displeju sagovornika (zavisno od operatera).

#### <span id="page-43-5"></span>**Poziv-čekanje** b

Ako ste registrovani za ovu uslugu, možete proveriti njen status i možete je aktivirati/deaktivirati.

#### <span id="page-43-4"></span>**Preusmerenje**

Možete specificirati da li da se pozivi preusmeravaju na sandučić govorne pošte ili na neke druge brojeve.

#### <span id="page-43-0"></span>**Postavljanje preusmeravanja (primer):**

#### **Bez odgovora** b

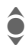

**C** Izaberite Bez odgovora.<br>
Cobuhvata uslove Ako ne**dostup.**, **Ako bez odgov**, **Ako zauzet**, vidite ispod)

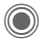

**C** Potvrdite i izaberite Podes**iti**, pa unesite broj na koji će se pozivi preusmeravati.

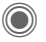

C Potvrdite. Dobićete potvrdu od mreže

#### <span id="page-43-8"></span>**Svi pozivi** b

Svi pozivi se preusmeravaju.

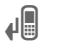

√ Simbol na vrhu displeja, u standby modu.

Ostale mogućnosti za preusmeravanje:

**Ako nedostup.**, **Ako bez odgov**, **Ako zauzet**, **Prijem faksa**, **Prijem podat.**

### <span id="page-43-1"></span>**Filter**

Signaliziraju se samo pozivi sa brojeva koji su u imeniku/adresaru ili u grupi. Ostali pozivi se samo prikazuju.

#### <span id="page-43-7"></span>**Bilo koji taster**

Dolazni pozivi se mogu prihvatiti pritiskom bilo kog tastera  $(izuzev \otimes).$ 

#### <span id="page-43-3"></span>**Minutni ton**

Tokom poziva, Vi (i samo Vi!) čućete zvučni signal na svaku minutu, kao podsetnik proteklog vremena.

## **Podeš. telef.**

**◯ → <>>** + Podeš. telef.  $\rightarrow$ Izaberite funkciju.

### <span id="page-44-8"></span>**Tonovi taster.**

Podesite tip tona koji se čuje pri pritiskanju tastera.

### <span id="page-44-7"></span><span id="page-44-0"></span>**Servisn.tonovi**

Podesite servisne i alarmne tonove.

### <span id="page-44-5"></span>**Automatsko isključivanje**

Telefon se isključuje svakog dana u podešeno vreme.

### <span id="page-44-6"></span>**Identit. telef.**

<span id="page-44-4"></span>Prikazuje se identifikacioni broj telefona (IMEI). Ova informacija može biti korisna za službu podrške korisnicima.

Alternativno, u standby modu unesite sekvencu: **\* # 0 6 #**

**§Info§** Prikaz ostalih informacija o telefonu.

#### **Provera uredj.**

Nakon poslednje strane sa informacijama, nude se samotestiranje i pojedinačno testiranje. Ako izaberete **Prov. sekvenc**, izvršiće se svi pojedinačni testovi.

#### **Prikaz verzije softvera**

U standby modu unesite:

**\* # 0 6 #**, pa pritisnite **§Info§**.

### <span id="page-44-1"></span>**Memorij. asis.**

Memorijski asistent će Vam pomoći onda kada na telefonu nema dovoljno memorije.

### **Card-Explorer**

#### <span id="page-44-3"></span>**Format**

(Zaštićeno telefonskim kodom.)

Memorija telefona se formatira i **svi** snimlieni podaci (melodije zvona, slike, igre itd.) se brišu. Formatiranje može trajati duže od jedne minute.

#### **Optimizacija**

Prostor se oslobađa tako što se brišu privremeni, nevažni fajlovi.

#### <span id="page-44-2"></span>**Glavni reset**

Resetovanje telefona na fabrički podešene vrednosti parametara. Ne utiče na podešavanja SIM kartice ili mreže.

Alternativno, u standby modu unesite sekvencu:

**\*** #9999#

## <span id="page-45-2"></span>**Sat**

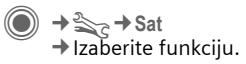

#### <span id="page-45-7"></span>**Vreme/Datum**

**§Menjati§** Prvo unesite datum, pa onda vreme.

#### <span id="page-45-8"></span>**Vremen. zone**

#### **Mapa sveta**

Prikaz vremenskih zona na svetu.

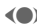

F Izaberite zonu.

#### **Lista gradova**

Lista svetskih gradova.

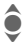

● Izaberite grad u<br>
podešenoj zoni.

### **Format datum.**

Podešavanje formata prikaza datuma.

### **Format vrem.**

Izaberite **Format 24h** ili **Format 12h**.

### <span id="page-45-4"></span>**Budistič. god.**

Prebacivanje na budistički datum.

#### <span id="page-45-3"></span>**Prikazati sat**

Aktiviranje/deaktivirane prikaza sata.

### **Aut.vrem.zone** b

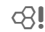

Podešavanje vremena automatski se vrši unutar GSM mreže.

## <span id="page-45-1"></span>**Povezivanje**

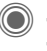

**<del>● → <</del>** + Povezivanje  $\rightarrow$ Izaberite funkciju.

## <span id="page-45-5"></span>**GPRS** and  $\otimes$

(**G**eneral **P**acket **R**adio **S**ervice = Opšte usluge paketskog radija)

GPRS je novi način brzog slanja podataka u mobilnim mrežama. Za simbole na displeju, pogledajte [str. 7.](#page-7-2)

#### **Dodatna informacija**

Siemensov MPM (Mobile Phone Manager) uspostavlja GPRS vezu sa Internetom preko Vašeg Windows® PC ili laptopa. MPM softver možete učitati sa sajta:

**[www.](http://www.siemens-mobile.com)siemens-mobile.com**

### **GPRS Info**

Prikaz informacije o vezi.

### <span id="page-45-6"></span><span id="page-45-0"></span>**IrDA**

Vaš telefon ima infracrveni interfejs (SIR (serijski IrDA), do 115,2 kbps). Pri povezivanju, razdaljina između dva uređaja ne sme premašiti 30 cm. Infracrveni prozorčići na uređajima moraju se nalaziti jedan naspram drugog. Za simbole na displeju, pogledajte [str. 7.](#page-7-2)

### **Servisi podat.**

Standardna podešavanja i aktiviranje profila za aplikacije **MMS, Wap**. Podešavanja zavise od Vašeg operatera; konsultujte se sa njim, ili posetite sledeći Internet sajt za više informacija:

**www.siemens-mobile.com/ mobilescustomercare**, odeljak FAQ.

## **HTTP profil**

Standardno podešavanje zavisi od Vašeg operatera; konsultujte se sa njim, ili posetite sledeći Internet sajt za više informacija:

**[www.siemens-mobile.com/](www.siemens-mobile.com/customercare) [mobilescustomercare](www.siemens-mobile.com/customercare)** odeljak FAQ.

### **Autentifikacija**

Aktiviranje ili deaktiviranje šifrirane (enkriptovane) WAP dial-up sesije (samo za CSD veze).

### **Faks/Podaci**

#### **Posl. gov/faks** b

Podesite ovu funkciju **pre** slanja faksa, da biste se prebacili iz moda govora u mod faksa.

#### **Gov./Faks prij**

Pokrenite odgovarajući program na svom računaru i izaberite ovu opciju na telefonu **tokom** poziva (PC će preuzeti vezu).

#### **Faks/Pod. prij** b

Poziv se signalizira posebnim tonom i prikazuje se njegov tip (faks ili podaci). Pokrenite komunikacioni program na računaru da biste primili faks ili podatke.

## **Bezbednost**

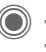

C ¢T¢**Bezbednost**  $\rightarrow$ Izaberite funkciju.

### <span id="page-46-0"></span>**Blokd. tastera**

Ako je aktivirana, tastarura se automatski zaključava kada se u standby modu duže od jedne minute ne pritisne nijedan taster. Ovim se sprečava neželjeno korišćenje telefona. I dalje možete primati pozive i pozvati brojeve hitnih službi.

### **ProSlide zaklj.**

Aktivirajte/deaktivirajte automatsko zaključavanje tastera pri zatvaranju tastature. Pri otvaranju, tasteri se automatski otključavaju.

#### **Dodatna informacija**

Zaključavanje/otključavanje tastature u standby modu:

**Example 15** Pritisnite i **držite**.

### <span id="page-47-0"></span>**Direktan poziv**

Može se pozvati samo **jedan** telefonski broj. Vi postavljate traženi kod (4-8 cifara) i unosite ga pri prvom podešavanju.

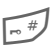

# Da biste isključili, **pritisnite i držite**, pa unesite telefonski kod.

## <span id="page-47-6"></span> $\mathsf{Samo} \rightarrow \mathsf{OR}$

Ograničavanje poziva na zaštićene brojeve u imeniku.

### <span id="page-47-7"></span>**Samo ovaj SIM** b

Vaš telefon se ne može koristiti uz **drugu** SIM karticu.

### **Kodovi**

Opis, vidite [str. 14](#page-14-2): **PIN kontrola**, **Promeniti PIN**, **Promen. PIN2**, **Prom.tel.kod**

### **Blokada poziva** b

<span id="page-47-2"></span>

Mreža ograničava korišćenje Vaše SIM kartice.

#### **Svi odlazni**

Blokiraju se svi odlazni pozivi, sem hitnih službi.

#### **Odlaz.medjun. (Odlazni međunarodni)**

Mogući su samo pozivi u nacionalnoj mreži.

#### **Odl.int.o.dom.**

**(Odlazni međunarodni osim u domaću zemlju)**

Nema međunarodnih poziva, sem u domaću zemlju.

#### <span id="page-47-5"></span>**Svi dolazni**

Telefon se blokira za sve dolazne pozive.

#### **U romingu**

Kada ste izvan svoje mreže, nećete dobijati pozive.

**Prov. statusa**

Provera statusa blokade poziva.

**Brisati sve** Brišu se sve blokade.

## **Mreža**

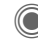

**O** → <sub>Sc</sub> → Mreža  $\rightarrow$ Izaberite funkciju.

## <span id="page-47-3"></span>**Linija** b

Morate registrovati **dva nezavisna** telefonska broja.

### <span id="page-47-4"></span>**Info o mreži**

Prikazuje se lista raspoloživih GSM mreža.

### **Prom. mreže**

Počinje traženje mreže.

### <span id="page-47-1"></span>**Autom. mreža**

Telefon se registruje na narednu mrežu sa liste preferencija.

#### <span id="page-48-4"></span>**Prior. mreža**

Podešavanje preferiranog operatera izvan domicilne mreže.

#### <span id="page-48-2"></span>**Frekvn. opseg** b

Izaberite GSM 900, GSM 1800 ili GSM 1900.

### <span id="page-48-1"></span>**Brzo traženje**

Ubrzano traženje mreže.

### <span id="page-48-3"></span>**Korisn. grupa** b

U zavisnosti od operatera, ovom uslugom možete kreirati grupe. One mogu imati pristup internim podacima (unutar kompanije) i na njih se mogu primenjivati posebne tarife. Obratite se svom operateru za detalje.

## **Dodat. oprema**

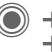

→ S<sub>C</sub> → Dodat. oprema ¢Izaberite funkciju.

### <span id="page-48-0"></span>**Auto-oprema**

Samo u kombinaciji sa originalnim Siemens handsfree autokompletom. Automobilski profil se aktivira automatski kada se telefon postavi u držač.

#### **Autom.javljan.**

(standardno podešavanje: isključeno) Pozivi se automatski prihvataju posle nekoliko sekundi. Moguće je da ostali čuju razgovor!

#### **Automatsko isključivanje**

(standardno podešavanje: 2 sata)

Telefon se napaja iz automobilske instalacije. Podesite vreme između gašenja motora i automatskog isključivanja telefona.

#### **Auto zvučnik**

U izvesnim situacijama poboljšava reprodukciju zvuka.

### <span id="page-48-5"></span>**Slušalice**

Samo u kombinaciji sa originalnim Siemens slušalicama. Odgovarajući profil se automatski aktivira prilikom priključivanja opreme.

#### **Autom.javljan.**

(standardno podešavanje: isključeno) Pozivi se automatski prihvataju nakon nekoliko sekundi (izuzev kada je zvono isključeno ili postavljeno na kratak bip). Potrebno je da nosite slušalice.

#### **Automatsko javljanje**

Ako ne primećujete da je Vaš telefon prihvatio poziv, postoji opasnost da Vas pozivalac čuje.

## **ProSlide**

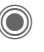

D → <sub>Sc</sub> → ProSlide  $\rightarrow$ Izaberite funkciju.

### **ProSlide zaklj.**

Uklj./isklj. automatskog zaključavanja tastera kada se tastatura zatvori. Tasteri se uvek automatski otključavaju pri otvaranju tastature.

### **Uvod. melodija**

Podesite melodiju koja će se oglasiti pri otvaranju tastature.

### **Mel. pri gaše.**

Podesite melodiju koja će se oglasiti pri zatvaranju tastature.

# <span id="page-50-0"></span>**Tasteri brzog pristupa**

## **Softverski tasteri**

Dodelite po jedan telefonski broj ili funkciju svakom od softverskih tastera.

### **Menjanje**

Neka je, na primer, softverskom tasteru dodeljena funkcija **Internet**. Da biste je promenili, u standby modu:

**§Internet§** Pritisnite **kratko**, pa idite na **§Menjati§**.

> Izaberite novu funkciju sa liste i potvrdite sa  $\circledcirc$ .

### **Korišćenje**

"Internet" se koristi kao primer.

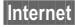

**§Internet§** Pritisnite i **držite**, aplikacija se pokreće.

## **Numerički tasteri**

Dodelite po jedan telefonski broj ili funkciju svakom od tastera od 2 do 9. Taster 1 rezervisan je za govornu poštu.

### **Dodeljivanje funkcija**

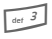

3 Pritisnite **kratko** numerički taster (npr. 3), pa pritisnite **Postavit**.

> Izaberite funkciju sa liste i potvrdite sa $\textcircled{\textsf{}}$ .

### **Korišćenje**

Izaberite sačuvani telefonski broj ili aplikaciju (npr. **Internet**).

U standby modu:

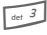

3 Pritisnite i **držite**.

## **Moj meni**

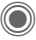

Pritisnite.

<span id="page-50-2"></span>**§Moj meni§** Pritisnite.

Napravite svoj meni. Unapred je podešena lista od 10 stavki, ali Vi je možete izmeniti.

### **Menjanje menija**

Svaki unos (1-10) možete zameniti nekim sa liste za izbor.

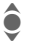

Izaberite unos.

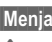

<span id="page-50-1"></span>**§Menjati§** Otvorite listu funkcija.

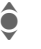

**C** Izaberite **novi** unos sa liste.

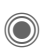

Potvrdite. Unos je snimljen.

#### **Reset. sve**

**§Sv.reset§** Izaberite. Nakon potvrde, podešavanje se vraća na standardno.

# <span id="page-51-2"></span><span id="page-51-0"></span>**Organizator**

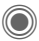

 $\textcircled{\tiny\bullet}$   $\rightarrow$   $\textcircled{\tiny\bullet}$  + Izaberite funkciju.

## <span id="page-51-1"></span>**Kalendar**

U kalendar možete uneti termine sastanaka. Prethodno je potrebno podesiti datum i tačno vreme.

Moguća su tri prikaza, mesečni, nedeljni i dnevni.

Unosi se označavaju različitim bojama. Sastanci su prikazani vertikal-nom linijom u boji na horizontalnoj časovnoj skali.

Kretanje:

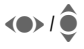

F/I Skrolovanje između nedelja/dana/sati.

#### **Dodatna informacija**

Bočnim tasterom plus/minus možete skrolovati između meseci ili nedelja.

## **Podeš. kalend.**

#### **Početak dana:**

Sat kada počinje radni dan.

#### **Početak nedelje:**

Dan u nedelji kada počinje mesečni i nedeljni prikaz sa leve strane.

#### **Kraj vikenda:**

Podešavanje dana vikenda.

#### **Prikazati roďendane:**

## <span id="page-51-3"></span>**Zakazivanja**

Obaveze se prikazuju hronološkim redom, na listi.

### **Unošenje nove obaveze**

**<Novi unos>**

Izaberite.

#### **Tipovi:**

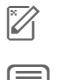

c **Zapis**: Tekstualni unos za opis.

**d** Govorni snimak: Unesite govornu napomenu.

> e **Poziv**: Unesite telefonski broj. Prikazuje se sa alarmom.

- f **Sastanak**: Tekstualni unos za opis.
- 

g<sub>g</sub>ge Odmor: Unesite datume početka i kraja.

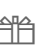

h **Rođendan**: Unesite ime i datum.

U zavisnosti od tipa prikazuju se različita polja za unos i izbor. Broj polja može se ograničiti, vidite **Standardna** na kraju liste.

#### **Dodatna informacija**

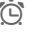

*C* Alarmni sat uključen.

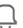

» Obaveza, uključen alarm.

Alarm se oglašava i kad je telefon isključen (izuzev za **Avionski režim**, [strana 40\)](#page-40-1). Telefon ne ide u standby mod. Da biste deaktivirali alarm, pritisnite bilo koji taster ili zatvorite i otvorite tastaturu.

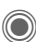

 $\bigcirc$   $\rightarrow$   $\{$  $\rightarrow$   $\rightarrow$  Izaberite funkciju.

## <span id="page-52-3"></span>**Zadaci**

Kao i sastanak, i zadatak se prikazuje u agendi izabranog dana, s tim što uz njega ne ide vreme. Ovakvi zadaci se prikazuju na vrhu liste svakog dana, sve dok se ne označe kao izvršeni. Unosi se vrše na isti način kao za **Zakazivanja**.

## <span id="page-52-0"></span>**Beleške**

T9 [\(strana 16\)](#page-16-3) olakšava pisanje beležaka, kao što su npr. liste za kupovinu. Poverljive beleške zaštitite telefonskim kodom.

## <span id="page-52-1"></span>**Prop. sastanci**

Ova lista sadrži obaveze sa alarmom (**Zakazivanja**, **Zadaci**) koje niste izvršili.

## **Snimanje gov.**

<span id="page-52-2"></span>Koristite uređaj za snimanje da biste snimili kratke govorne poruke.

### **Novi snimak**

**<Novi unos>**

Izaberite.

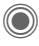

Nakon zvučnog signala, recite poruku.

Pauza/snimanje, naizmenično.

D Kraj snimanja. Snimak se automatski memoriše uz vremenski marker. **Preimenovati** sa **§Opcije§**.

### **Reprodukcija**

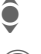

 $\bullet$  Izaberite željeni snimak.

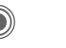

Reprodukcija/pauza, naizmenično.

D/E Pritisnite i **držite** za brzo premotavanje unazad i unapred.

### **Kontrola pomoću bočnog tastera**

(standby mod)

- $\mathbb O$  Bez funkcije.
- 2 Snim. zvuka

Pritisnite i **držite:** snimanje. **Pritisnite** 

**kratko**: repro-

 $\bigcirc$  $\circledcirc$ 

### dukcija. **Upozorenje!**

Korišćenje ove funkcije može biti ograničeno zakonskim propisima. Unapred obavestite svog sagovornika da želite da snimite razgovor. Ovakve snimke tretiraite kao poverljive.

Ovu funkciju možete koristiti samo uz saglasnost sagovornika.

## **Vremen. zone**

([strana 45\)](#page-45-2)

# <span id="page-53-3"></span><span id="page-53-0"></span>**Poseb. stavke**

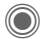

 $\textcircled{\tiny{\textcircled{\tiny{A}}}} \rightarrow \textcircled{\tiny{X}}$  > Izaberite funkciju.

## **SIM servisi (opciono)**

#### **SIM servisi**

Vaš operater preko SIM kartice može nuditi aplikacije poput mobilnog bankarstva, berzanskih izveštaja itd.

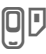

Simbol za SIM servise.

Za dalja obaveštenja, obratite se svom operateru.

## <span id="page-53-1"></span>**Alarm**

<span id="page-53-2"></span>Alarm će se oglasiti u postavljeno vreme, čak i kada je telefon iskliučen.

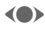

(e) Aktiviranje/deaktiviranje alarma.

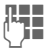

Podesite vreme alarma (hh:mm).

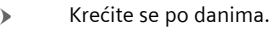

C Opcije prikaza: vreme i dani.

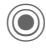

Podesite dane za alarm. **Pritisnite i držite** da biste označili/sklonili oznaku sa dana.

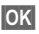

**OK** Potvrdite podešavanje.

Sa **Dremati** možete podesiti ponavljanje alarma.

## <span id="page-53-4"></span>**Snimanje tona**

Koristite uređaj za snimanje zvuka kako biste napravili svoje melodije zvona.

### **Novi snimak**

**<Novi unos>**

Izaberite. Na ekranu se prikazuju preostalo i proteklo vreme.

#### **Započnite narednu aplikaciju**

Prikaz na ekranu pri snimanju:

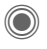

Kratak zvučni signal oglašava se pri otpočinjanju snimanja.

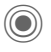

Pauza/snimanje, naizmenično.

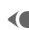

Kraj snimanja.

Snimak se memoriše sa vremenskim markerom u direktorijumu **Zvuci**. **Preimenovati** sa **§Opcije§**.

**§Umetnuti§** Umetnite snimak u aplikaciju.

#### **Reprodukcija**

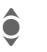

◆ lzaberite snimak koji<br>◆ želite da reprodukujete.

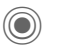

Reprodukcija/pauza, naizmenično.

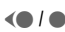

D/E **Pritisnitei držite** za brzo premotavanje unazad/una-pred.

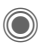

<span id="page-54-0"></span> $\textcircled{\scriptsize\bullet}\rightarrow \textcircled{\scriptsize\textsf{z}}$  Izaberite funkciju.

## **Kalkulator**

Kalkulator se može koristiti u osnovnoj verziji i sa proširenim izborom funkcija (**§Opcije§**).

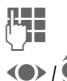

 $\mathbb{R}$  Unesite broj(eve).

 $\left( \bullet \right)$  /  $\widehat{\bullet}$  Krećite se kroz funkcije.

Primenite funkciju.

# <span id="page-54-1"></span>**Konvert.jedin.**

Možete konvertovati različite merne jedinice jedne u druge.

- (e) Izaberite izvornu jedinicu/ valutu, pa unesite njenu vrednost.
- 
- (e) Izaberite željenu jedinicu/ valutu. Prikazuje se rezultat.

Posebne funkcije:

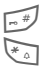

**A Decimalna tačka.**<br>
Izmena prefiksa.

Izmena prefiksa.

## **Konverzija**

Kada prvi put budete koristili ovu funkciju, unesite osnovnu valutu.

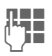

**J Unesite valutu (npr. euro)**<br>THe isolimite sa Spimiti i snimite sa **§Snimiti§**.

> Unesite naziv i kurs valute koju konvertujete.

# <span id="page-54-3"></span>**Štoperica**

Mogu se zabeležiti i snimiti dva prolazna vremena.

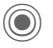

Start/stop/reset na nulu.

## <span id="page-54-2"></span>**Odbrojavanje**

Postavljeno vreme se odbrojava. Poslednje tri sekunde označavaju se zvučnim signalom. Na kraju se čuje poseban signal.

# **Daljinska sinhronizacija**

Ovu funkciju možete koristiti za pristup podacima koji se čuvaju na drugim uređajima, kako biste ih sinhro-nizovali na svoj telefon.

### **Sinhronizovanje**

- 
- **§Sync§** Izaberite računar i započnite sinhronizaciju.
- 
- **§Dalje§** Krećite se kroz različite displeje.

## **Podešavanje sinhronizacije**

Izaberite između 5 profila.

# <span id="page-55-0"></span>**Moje stvari**

Da biste organizovali svoje fajlove, na raspolaganju imate funkciju upravljanja fajlovima, koja je organizovana slično kao i na računaru. Već postoje direktorijumi za različite vrste podataka.

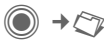

Prikazuje se lista fajlova i direktorijuma.

#### **Kretanje**

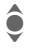

 $\hat{\bullet}$  Izaberite fajl(ove) sa liste.

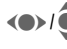

Fomeranje kursora za pregled.

C Otvorite direktorijum ili fajl pridruženom aplikacijom.

**§Opcije§** Pristup različitim administrativnim funkcijama.

#### **Snimi sliku/Snimi video/ Snimi zvuk**

Učitava se apliakcija za izabrani direktorijum.

## **Učitati nov**

Prikaz liste linkova ili pokretanje pretraživača i prikaz učitane strane.

## **Media Player**

Ova aplikacija se aktivira kada gledate sliku ili video ili kada slušate melodiju.

- 
- (e) Kretanje do narednog medijskog fajla.
- 0-9 Uključivanje osvetljenja ekrana.

#### **Slike**

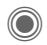

- Zumiranje. Softverski tasteri (+/–) uvećavaju/umanjuju sliku. Džojstikom se pomera detalj slike.
- 

 $\frac{5 \text{ m}}{2}$  Centriranje slike.

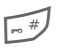

# Prikaz cele slike ili samo detalja, naizmenično.

**§Poslati§** Slanje, npr. preko MMS ili e-maila.

### **Melodije/video**

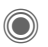

Reprodukcija ili pauza, zavisno od situacije.

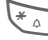

 $\sum_{k=0}^{\infty}$  Isključivanje zvuka.

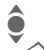

Podešavanje jačine zvuka.

Kraj.

### **Obrada slike**

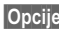

**§Opcije§** Otvorite meni i izaberite **Izmeniti**.

# <span id="page-56-1"></span><span id="page-56-0"></span>**Briga o korisnicima**

<span id="page-56-2"></span>Nudimo vam brz, individualni savet! Imate nekoliko opcija:

Našu online podršku na internetu:

#### **[www.siemens-mobile.com/](http://www.siemens-mobile.com/customercare) [mobilescustomercare](http://www.siemens-mobile.com/customercare)**

Dostupni smo bilo kada, bilo gde. Imate 24-časovnu podršku za sve aspekte proizvoda. Ovde možete naći interaktivni sistem za pronalaženje grešaka, kompilaciju najčešće postavljenih pitanja i odgovora, kao i uputstava i trenutne softverske nadogradnje.

Prilikom pozivanja pripremite priznanicu, identifikacioni broj telefona (IMEI, da bi ga videli, pritisnite \*#06#), softversku verziju (da bi je videli, pritisnite \*#06#, zatim **§Info§**) i, ako je moguće, vaš Siemens Service korisnički broj.

U nekim zemljama, gde proizvod nije kupljen preko autorizovanih dilera, nije moguća popravka ili zamena neispravnih delova.

Ako je neophodna popravka ili imate pritužbe u toku garancije, možete dobiti brzu, pouzdanu pomoć u našim servisnim centrim:

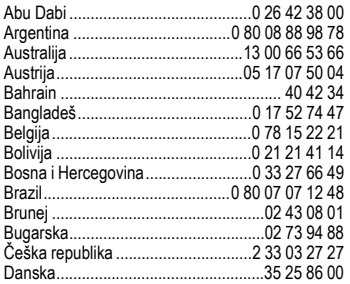

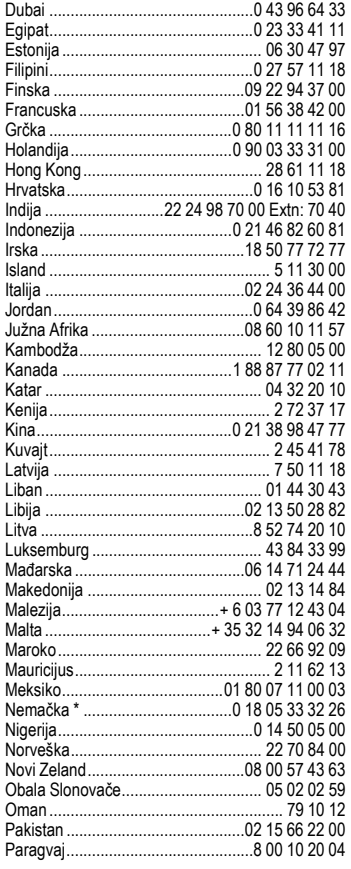

\* 0.12 eura/minut

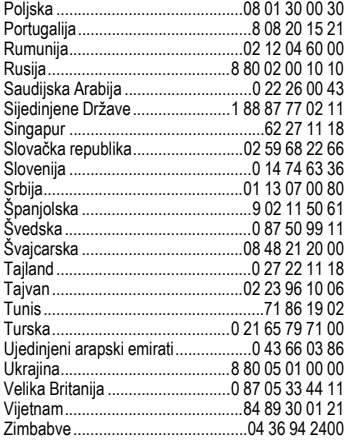

# <span id="page-58-0"></span>**Čuvanje i održavanje**

Vaš telefon je projektovan i proizveden u skladu sa najvišim standardima i stoga treba pažljivo postupati s njim. Naredni saveti pomoći će Vam da ga koristite dugo vremena.

- Čuvajte telefon od vlage. Vodena para sadrži rastvorene minerale koji se talože u unutrašnjosti telefona i oštećuju elektronska kola. Ukoliko budete pokvasili telefon, odmah ga isključite iz punjača, izvadite bateriju i ostavite otvorenog da se osuši na sobnoj temperaturi!
- Nemojte koristiti ili ostavljati telefon na prašnjavim i prljavimmestima. Njegovi pokretni delovi mogu se oštetiti.
- Nemojte ostavljati telefon na vrućim mestima. Visoke temperature mogu skratiti vek trajanja elektronskih uređaja, oštetiti bate-rije i deformisati plastične delove.
- Nemojte ostavljati telefon na hladnim mestima. Kada se bude ponovo zagrejao, vlaga će se kondenzovati u njegovoj unutra-šnjosti, što može oštetiti elektronska kola.
- Nemojte ispuštati, bacati ili tresti svoj telefon. Time možete oštetiti unutrašnja elektronska kola!
- Nemojte koristiti agresivne hemikalije, sredstva za čišćenje ili jake deterdžente za čišćenje telefona!

Ovi saveti podjednako se odnose na mobilni telefon, bateriju, punjač i dodatnu opremu. Ukoliko neki od ovih uređaja ne radi ispravno, odnesite ga u najbliži ovlašćeni servis. Njegovo osoblje će Vam pomoći i, ukoliko je potrebno, popraviti uređaj.

## **Deklaracija kvaliteta baterije**

<span id="page-58-1"></span>Kapacitet baterije Vašeg mobilnog telefona smanjuje se pri svakom punjenju/pražnjenju. Ekstremne temperature takođe dovode do postepenog opadanja kapaciteta. Kao rezultat ovoga, može se značajno smanjiti vreme rada Vašeg telefona, čak i pri potpuno punoj bateriji.

Bez obzira na ovo, baterija je projektovana i proizvedena tako da se može puniti i koristiti šest meseci posle kupovine telefona. Ukoliko po isteku ovoga perioda baterija pokazuje znake gubitka performansi, preporuču-jemo Vam da je zamenite. Molimo koristite samo originalne Siemens baterije.

## **Deklaracija kvaliteta ekrana**

Iz tehnoloških razloga, izuzetno se na ekranu mogu pojaviti male svetlije ili tamnije obojene tačke. Ovo u opštem slučaju ne znači da je ekran neispravan.

# <span id="page-59-0"></span>**Podaci o uređaju**

## **Izjava o saglasnosti**

Siemens Information and Communication mobile ovim izjavljuje da telefon opisan u ovom uputstvu odgo-vara osnovnim zahtevima i ostalim relevantnim propisima evropske direktive 1999/5/EC (R&TTE). Izjava o usklađenosti (DoC) je potpisana. Ukoliko želite njenu kopiju, molimo pozovite nas ili posetite Internet sajt: **www.siemens-mobile.com/conformity**

# $CE$  0168

## <span id="page-59-3"></span>**Tehnički podaci Vreme rada**

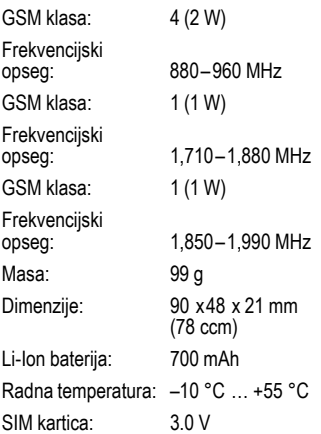

#### **ID telefona**

Naredni podaci će Vam trebati ukoliko budete izgubili telefon ili SIM karticu: Broj SIM kartice (označen na njoj):

.............................................................. Petnaestocifreni serijski broj telefona (ispod baterije):

.............................................................. Broj korisničkog servisa Vašeg mrežnog operatera: ..............................................................

#### <span id="page-59-2"></span>**Izgubljen telefon**

Ukoliko budete izgubili telefon ili SIM karticu, odmah kontaktirajte svog operatera, kako biste sprečili njihovu zloupotrebu.

<span id="page-59-1"></span>Vreme rada telefona zavisi od uslova upotrebe. Ekstremne temperature smanjuju vreme rada u standby modu. Izbegavajte ostavljanje telefona na suncu ili blizu izvora toplote.

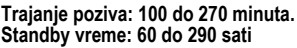

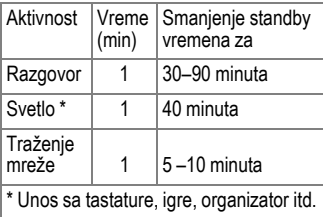

# <span id="page-60-0"></span>**SAR (internacionalni)**

#### <span id="page-60-1"></span>**INFORMACIJE O IZLAGANJU RF / VREDNOST SPECIFICNE APSORBCI-JE (SAR)**

OVAJ MOBILNI TELEFON ISPUNJAVA USLOVE ZDRAVSTVENE ZAŠTITE POPULACIJE PRILIKOM IZLAGANJA ELEKTROMAGNETNOM POLJU.

Vaš mobilni telefon je radio predajnik i prijemnik. Dizajniran je i proizveden tako da ne prevazilazi granice, prilikom izlaganja radio frekvencijama (RF), ustanovljenim preko preporuka Internacionalne komisije za nejonizujuću radio zaštitu (ICNIRP). Ove granice su deo sveobuhvatnih uputstava o zaštiti populacije i postavljanja dozvoljenog nivoa RF energije. Granice su utvrđene od strane nezavisnih naučnih organizacija preko periodičnih i temeljnih procena naučnih studija\*. Granice uključuju i solidnu sigurnosnu marginu dizajniranu da bi se osigurala bezbednost svih osoba, bez obzira na godine i zdravstveno stanje.

Prilikom merenja izlaganja koristi se jedinica mere poznata kao vrednost specifične apsorbcije (Specific Absorption Rate) SAR. Limit SAR-a po međunarodnim preporukama je 2.0 W/kg\*\*.

Testovi za SAR su izvedeni na svim frekvencijskim opsezima i standardnim operativnim pozicijama pri čemu je telefon emitovao najvećom snagom. Stvarna vrednost nivoa SAR telefona prilikom upotrebe može biti dosta ispod maksimalne vrednosti. Zato što je telefon dizajniran tako da radi na različitim nivoima energije kako bi koristio samo onoliko energije koliko mu je neophodno za pristup mreži. Što ste bliže baznoj stanici, manja je snaga emitovanja.

Najveća vrednost SAR za ovaj model telefona prilikom testiranja na uhu bila je

0.58 W/kg\*\*\*.

Informacije o SAR-u možete takođe naći na **www.siemens-mobile.com**

Iako postoje mala odstupanja u nivou SAR-a kod različitih telefona i različitih položaja, one sve upadaju u opseg međunarodnih preporuka za zaštitu prilikom RF izlaganju.

The World Health Organization (WHO, CH-1211 Geneva 27, Switzerland) tvrdi da trenutna naučna istraživanja ne ukazuju na potrebu za posebnim predostrožnostima prilikom upotrebe mobilnog telefona. Dodatne informacije:

**www.who.int/peh-emf, www.mmfai.org, www.siemens-mobile.com**

- usrednjenim na 10g materije.
- \*\*\* Vrednost SAR-a može varirati u zavisnosti od nacionalnih zahteva i frekvencijskih opsega. Informacije za različite regione možete naći na **www.siemens-mobile.com**

# <span id="page-61-0"></span>**Sadržaj menija**

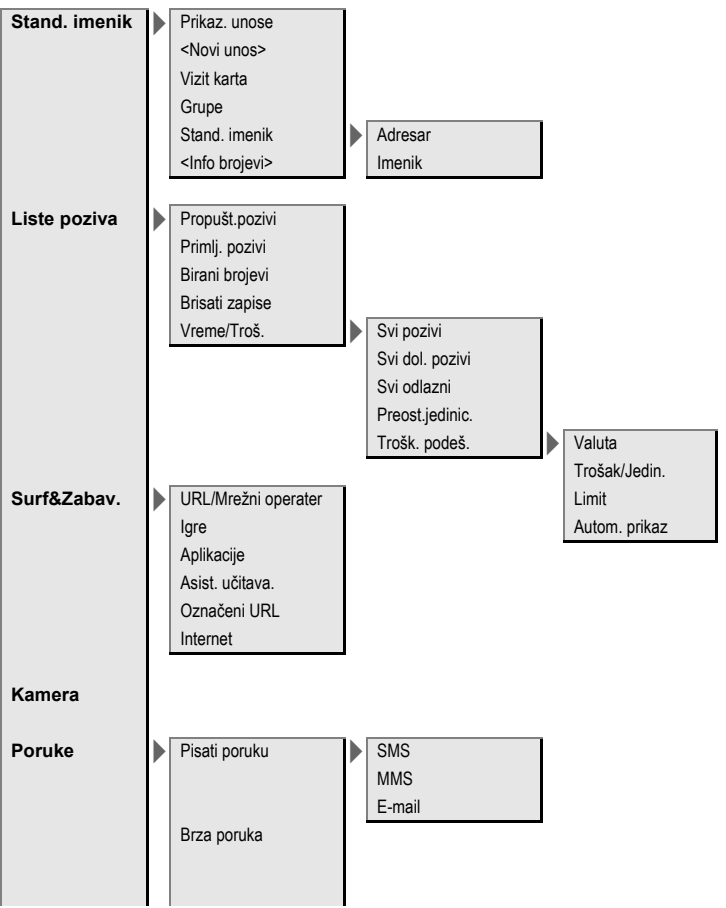

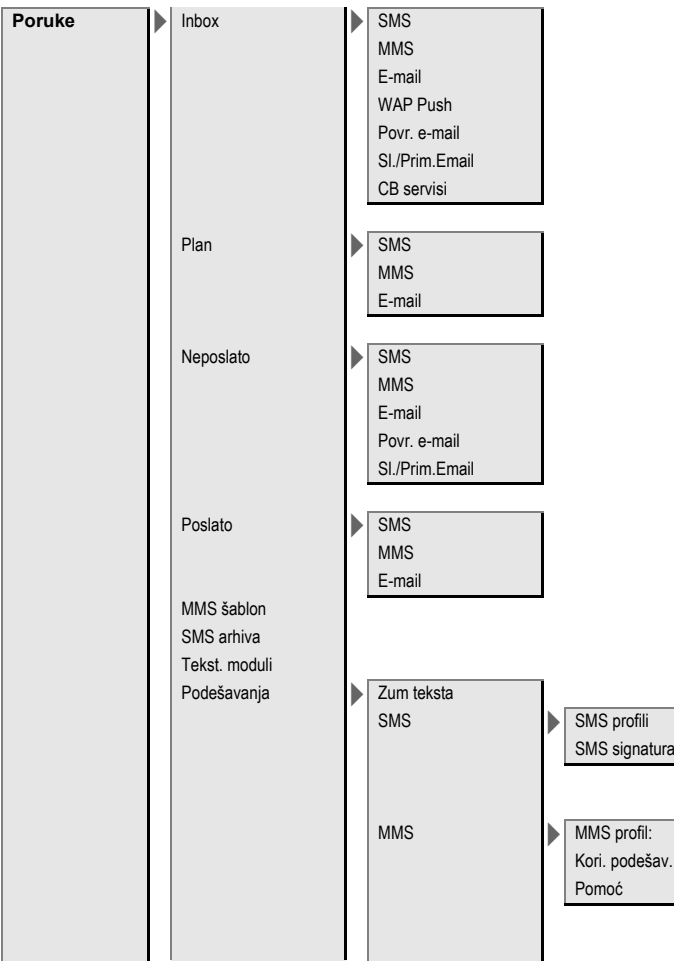

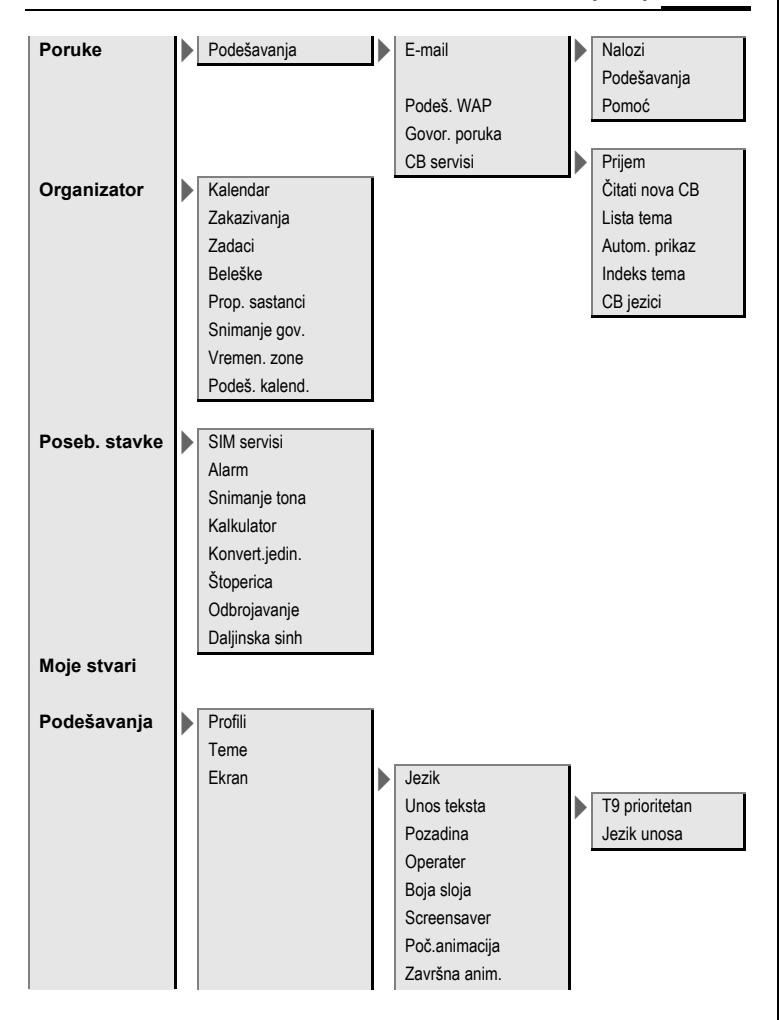

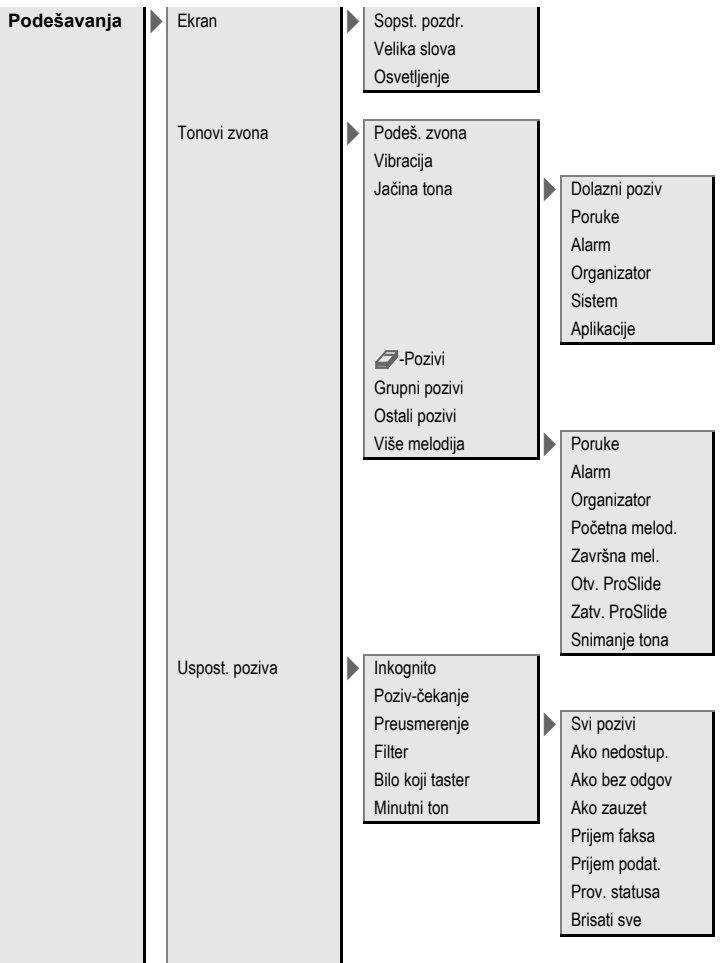

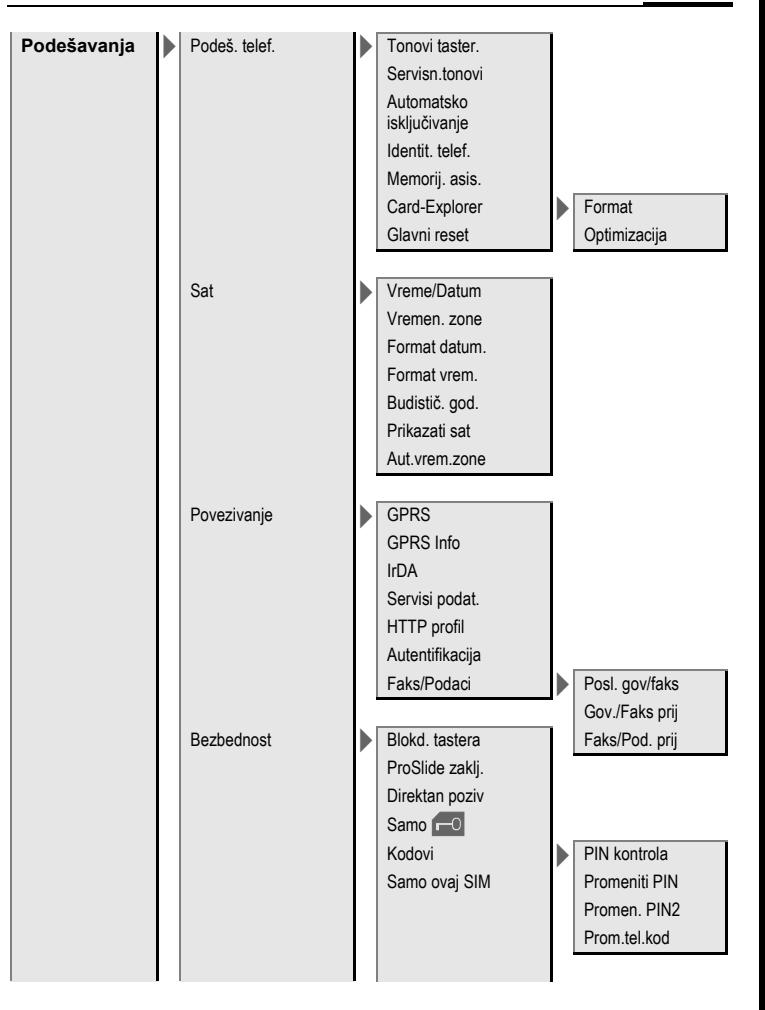

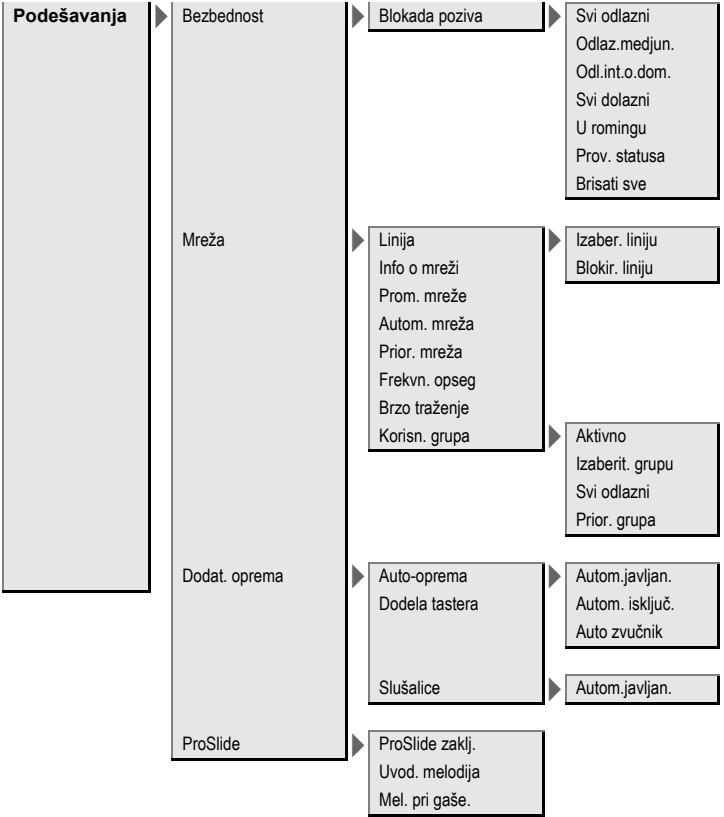

# <span id="page-67-0"></span>**Indeks**

### **A**

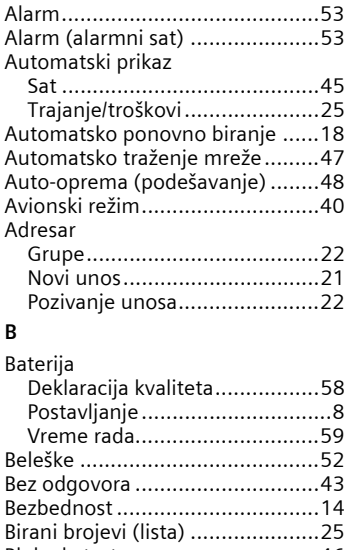

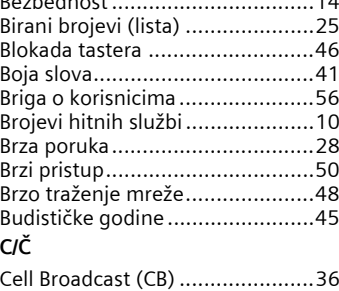

#### **D**

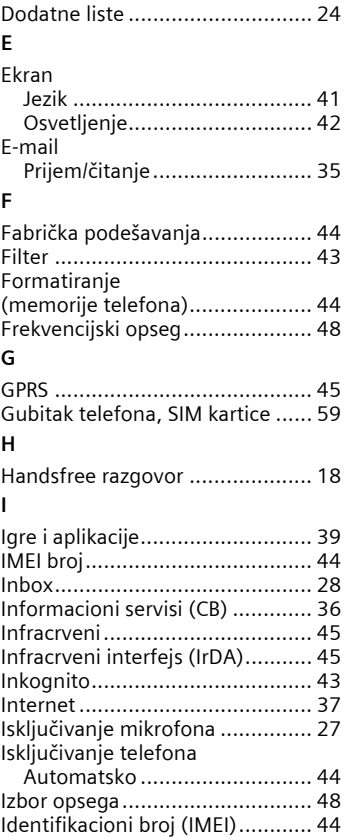

## **J**

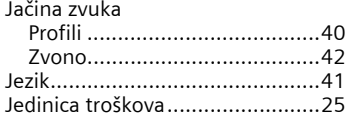

#### **K**

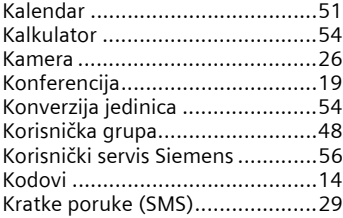

#### **L**

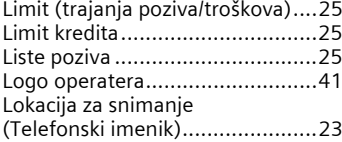

#### **M**

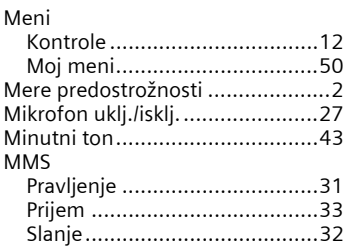

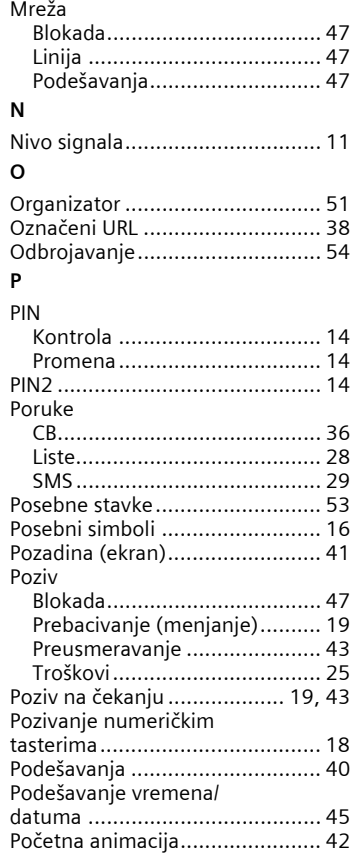

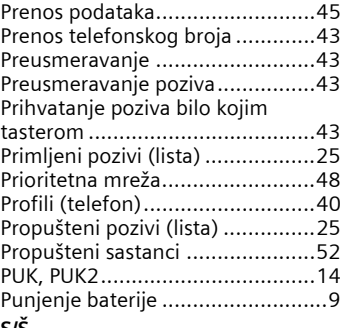

#### **S/Š**

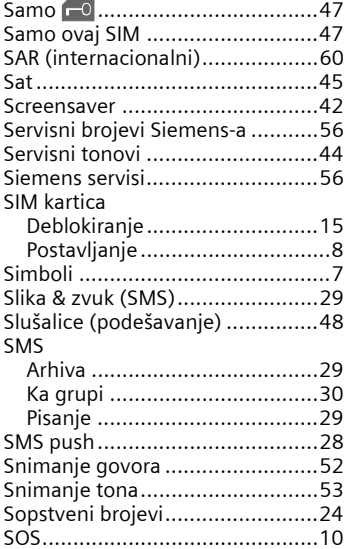

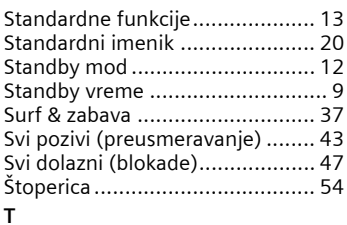

#### T9

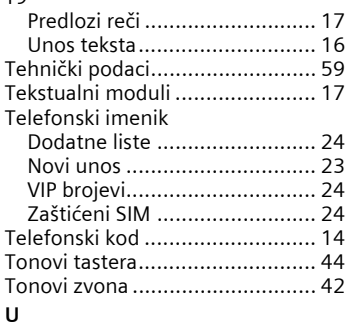

#### Uč[itavanje .................................. 39](#page-39-1) **V**

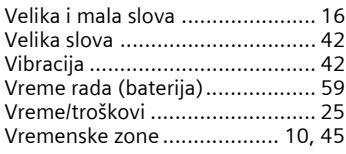

### **Z**

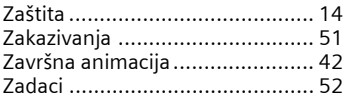